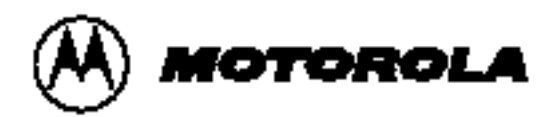

# **dBUG Reference Manual**

**Revision 0.21**

**April 8, 1999**

Motorola reserves the right to make changes without turtier notice to amyproducts herein. Motorola makes no warranty representation or quarantee regarding the suitability of the products for amypartcular purpose, nor does Motorola assume amyliability arising out of the application or use of amyproduct or circuit, and specifically disclaims any and all lability including mithout limitation consequential or incidental damages. "Typical" parameters can and do vary in different applications. All operating parameters, including "Typk als" must be validated brieach customer application bycustomer's technical experts. Motorola does not conveyany icense under its patent rights nor the rights of others. Motorola products are not designed, intended, or authorized bruse as components in systems intended tor surgical implantinto the body or other applications intended to support or surfain life, or tor any other application in which the talure of the Motorola product could create a situation where personal injury or death may occur. Chould Buyer purchase or use Motorola products for any such unintended or unautwrized applkation, Buyer shall indemnityand hold Motorola and it others, employees, subsidiaries, atliates, and distributors harmiess against all claims, costs, damages, and expenses, and reasonable attorneyches arising out of, directyror indirectly any claim of personal injury or death associated mith such unintended or unauthorized use, even if such claim alleges that Motorola mas negligent regarding the design or manufacture of the part. Motorola and (@ are registered trademarks of Mobrola, inc. Motorola, inc. is an Equal Opportunity&thmative Action Employer.

# **PREFACE**

The dBUG Reference Manual describes the use of dBUG, a ROM monitor/debugger.

This manual is organized as follows:

Section 1: User's Information Section 2: Network Operation Section 3: CPU Specific Information Section 4: Writing Board Support Packages

**TRADEMARKS** 

All trademarks reside with their respective owners.

# **TABLE OF CONTENTS**

Paragraph **Number** 

**Title** 

Page **Number** 

#### **Section 1** User's Information

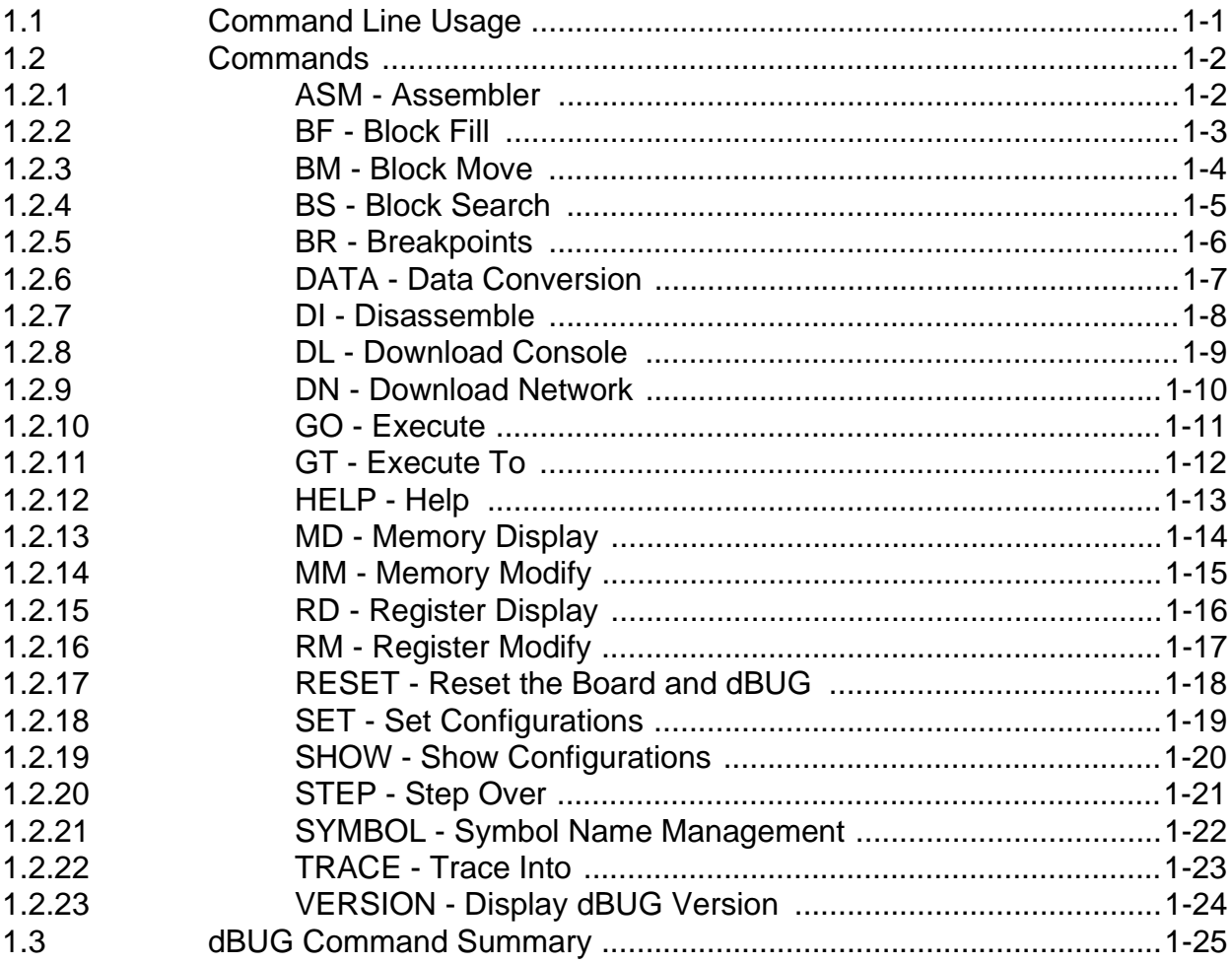

#### **Section 2 Configuring for Network Downloads**

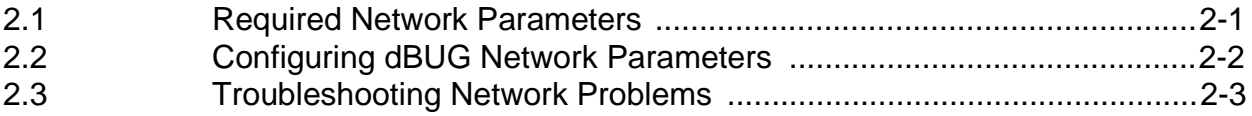

# **TABLE OF CONTENTS (Continued)**

#### Paragraph **Number**

**Title** 

Page **Number** 

#### **Section 3 CPU-Specific Information**

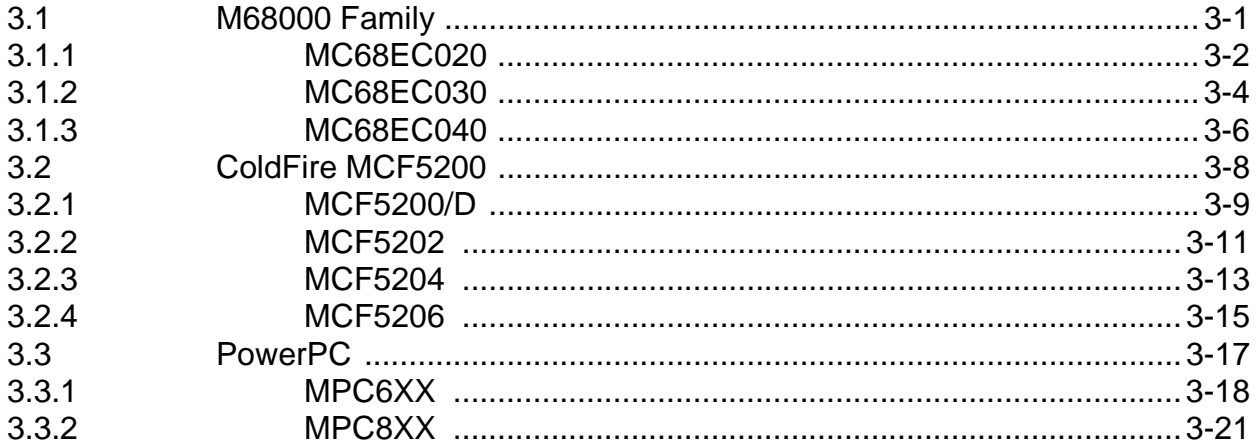

#### **Section 4 Writing dBUG Board Support Packages**

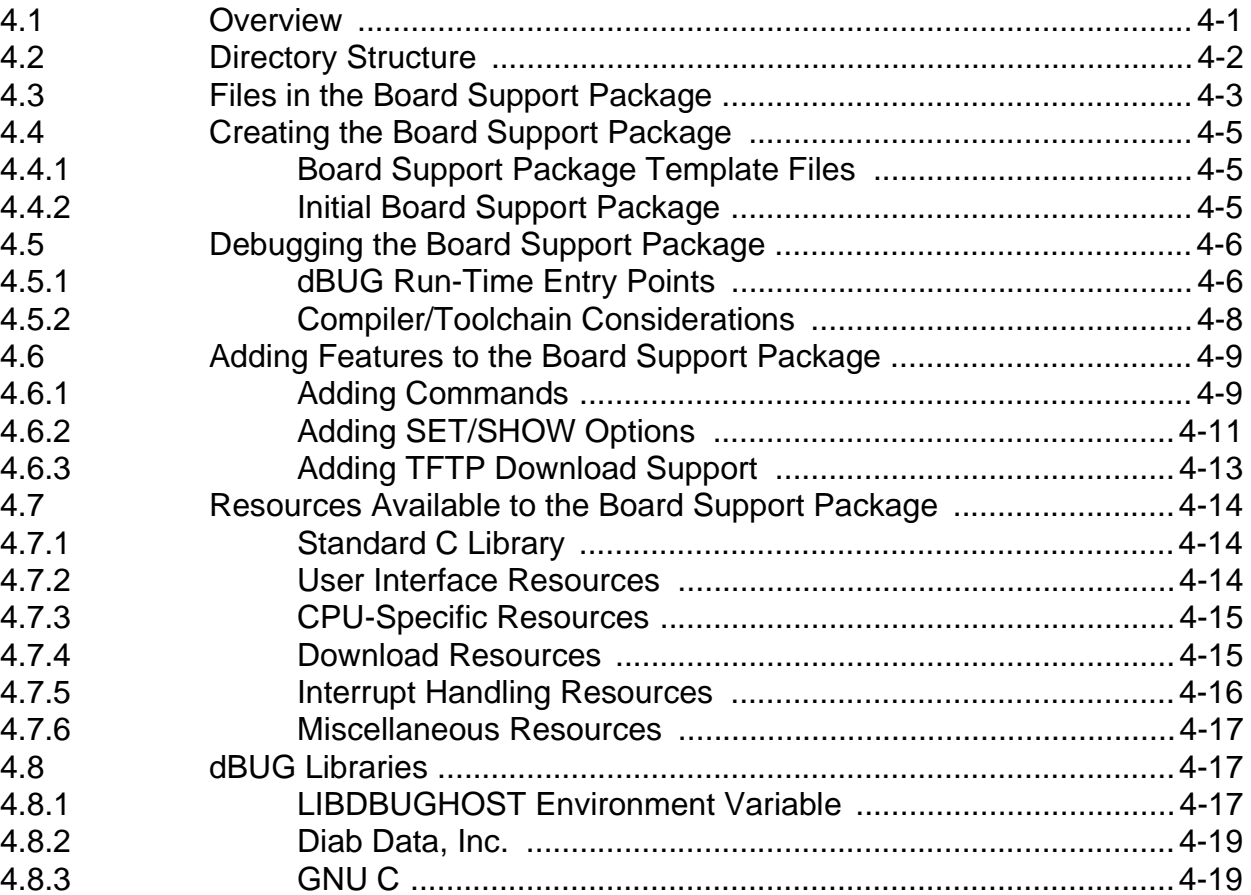

# **TABLE OF CONTENTS (Continued)**

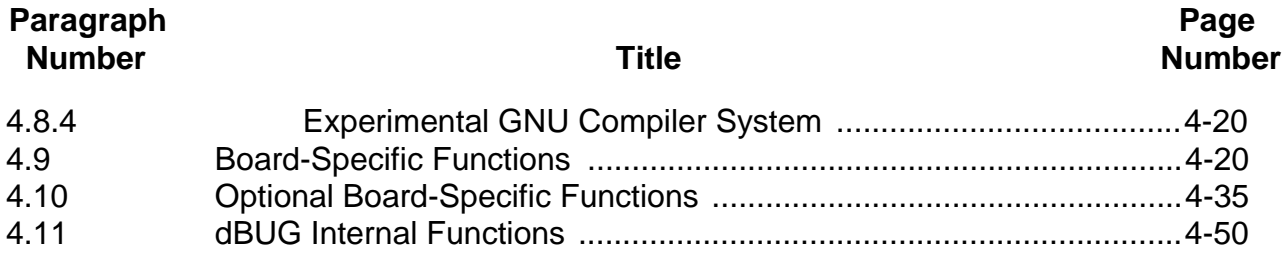

# **SECTION 1 USER'S INFORMATION**

dBUG is a traditional ROM monitor/debugger that offers a comfortable and intuitive command line interface that can be used to download and execute code. It contains all the primary features needed in a debugger to create a useful debugging environment.

## **1.1 COMMAND LINE USAGE**

The user interface to dBUG is the command line. A number of features have been implemented to achieve an easy and intuitive command line interface.

dBUG assumes that an 80x24 ASCII character dumb terminal is used to connect to the debugger. For serial communications, dBUG requires eight data bits, no parity, and one stop bit (8N1). The baud rate may be either 9600 or 19200 bps — speeds commonly available from workstations, personal computers and dedicated terminals.

The command line prompt is:

#### dBUG>

Any dBUG command may be entered from this prompt. dBUG does not allow command lines to exceed 80 characters. Wherever possible, dBUG displays data in 80 columns or less. dBUG echoes each character as it is typed, eliminating the need for any local echo on the terminal side.

The <Backspace> and <Delete> keys are recognized as rub-out keys for correcting typographical mistakes.

Command lines may be recalled using the <Control> U, <Control> D and <Control> R key sequences. <Control> U and <Control> D cycle up and down through previous command lines. <Control> R recalls and executes the last command line.

In general, dBUG is not case-sensitive. Commands may be entered either in uppercase or lowercase, depending upon the user's equipment and preference. Only symbol names require that the exact case be used.

Most commands can be recognized by using an abbreviated name. For instance, entering h is the same as entering help. Thus it is not necessary to type the entire command name.

The commands DI, GO, MD, STEP and TRACE are used repeatedly when debugging. dBUG recognizes this and allows for repeated execution of these commands with minimal typing. After a command is entered, press the <Return> or <Enter> key to invoke the

command again. The command is executed as if no command line parameters were provided.

### **1.2 COMMANDS**

This section lists the commands that are available with all versions of dBUG. Some board or CPU combinations may use additional commands not listed below.

#### **1.2.1 ASM - Assembler**

#### Usage: ASM <<addr> stmt>

The ASM command is a primitive assembler. The *stmt* is assembled and the resulting code placed at *<addr>*. This command has an interactive and non-interactive mode of operation.

The value for address <addr> may be an absolute address specified as a hexadecimal value, or a symbol name. The value for stmt must be valid assembler mnemonics for the CPU.

For the interactive mode, the user enters the command and the optional *<addr>*. If the address is not specified, then the last address is used. The memory contents at the address are disassembled, and the user prompted for the new assembly. If valid, the new assembly is placed into memory, and the address incremented accordingly. If the assembly is not valid, then memory is not modified, and an error message produced. In either case, memory is disassembled and the process repeats.

The user may press the <Enter> or <Return> key to accept the current memory contents and skip to the next instruction, or a enter period to quit the interactive mode.

In the non-interactive mode, the user specifies the address and the assembly statement on the command line. The statement is the assembled, and if valid, placed into memory, otherwise an error message is produced.

Examples:

To place a NOP instruction at address 0x00010000, the command is:

```
asm 10000 nop
```
To interactively assembly memory at address 0x00400000, the command is:

asm 400000

#### **1.2.2 BF - Block Fill**

Usage: BF<width> begin end data <inc>

The BF command fills a contiguous block of memory starting at address begin, stopping at address end, with the value *data. Width* modifies the size of the data that is written.

The value for addresses *begin* and *end* may be an absolute address specified as a hexadecimal value, or a symbol name. The value for *data* may be a symbol name, or a number converted according to the user-defined radix, normally hexadecimal.

The optional value  $\langle inc \rangle$  can be used to increment (or decrement) the data value during the fill.

This command first aligns the starting address for the data access size, and then increments the address accordingly during the operation. Thus, for the duration of the operation, this command performs properly-aligned memory accesses.

Examples:

To fill a memory block starting at 0x00010000 and ending at 0x00040000 with the value 0x1234, the command is:

bf 10000 40000 1234

To fill a block of memory starting at 0x00010000 and ending at 0x0004000 with a byte value of 0xAB, the command is:

bf.b 10000 40000 AB

To zero out the BSS section of the target code (defined by the symbols bss\_start and bss\_end), the command is:

bf bss\_start bss\_end 0

#### **1.2.3 BM - Block Move**

Usage: BM begin end dest

The BM command moves a contiguous block of memory starting at address begin and stopping at address end to the new address dest. The BM command copies memory as a series of bytes, and does not alter the original block.

The values for addresses begin, end, and dest may be absolute addresses specified as hexadecimal values, or symbol names. If the destination address overlaps the block defined by begin and end, an error message is produced and the command exits.

Examples:

To copy a block of memory starting at 0x00040000 and ending at 0x00080000 to the location 0x00200000, the command is:

bm 40000 80000 200000

To copy the target code's data section (defined by the symbols data\_start and data\_end) to 0x00200000, the command is:

bm data\_start data\_end 200000

#### **1.2.4 BS - Block Search**

Usage: BS<width> begin end data

The BS command searches a contiguous block of memory starting at address begin, stopping at address end, for the value data. Width modifies the size of the data that is compared during the search.

The values for addresses begin and end may be absolute addresses specified as hexadecimal values, or symbol names. The value for *data* may be a symbol name or a number converted according to the user-defined radix, normally hexadecimal.

This command first aligns the starting address for the data access size, and then increments the address accordingly during the operation. Thus, for the duration of the operation, this command performs properly-aligned memory accesses.

Examples:

To search for the 16-bit value 0x1234 in the memory block starting at 0x00040000 and ending at 0x00080000:

MC68000 and ColdFire:

bs 40000 80000 1234

PowerPC:

bs.h 40000 80000 1234

This reads the 16-bit word located at 0x00040000 and compares it against the 16-bit value 0x1234. If no match is found, then the address is incremented to 0x00040002 and the next 16-bit value is read and compared.

To search for the 32-bit value 0xABCD in the memory block starting at 0x00040000 and ending at 0x00080000:

MC68000 and ColdFire:

bs.l 40000 80000 ABCD

PowerPC:

bs 40000 80000 ABCD

This reads the 32-bit word located at 0x00040000 and compares it against the 32-bit value 0x0000ABCD. If no match is found, then the address is incremented to 0x00040004 and the next 32-bit value is read and compared.

#### **1.2.5 BR - Breakpoints**

Usage: BR  $\alpha$ ddr <-r> <- $\alpha$  count  $\alpha$  <-t trigger

The BR command inserts or removes breakpoints at address *addr*. The value for *addr* may be an absolute address specified as a hexadecimal value, or a symbol name. Count and trigger are numbers converted according to the user-defined radix, normally hexadecimal.

If no argument is provided to the BR command, a listing of all defined breakpoints is displayed.

The -r option to the BR command removes a breakpoint defined at address addr. If no address is specified in conjunction with the -r option, then all breakpoints are removed.

Each time a breakpoint is encountered during the execution of target code, its count value is incremented by one. By default, the initial count value for a breakpoint is zero, but the -c option allows setting the initial count for the breakpoint.

Each time a breakpoint is encountered during the execution of target code, the count value is compared against the trigger value. If the count value is equal to or greater than the trigger value, a breakpoint is encountered and control returned to dBUG. By default, the initial trigger value for a breakpoint is one, but the -t option allows setting the initial *trigger* for the breakpoint.

If no address is specified in conjunction with the -c or -t options, then all breakpoints are initialized to the values specified by the -c or -t option.

Examples:

To set a breakpoint at the C function main(), the command is:

br main

When the target code is executed and the processor reaches main(), control will be returned to dBUG.

To set a breakpoint at the C function bench() and set its trigger value to 3, the command is:

br bench -t 3

When the target code is executed, the processor must attempt to execute the function bench() a third time before returning control back to dBUG.

To remove all breakpoints, the command is:

br -r

# **1.2.6 DATA - Data Conversion**

Usage: DATA data

The DATA command displays data in hexadecimal, binary, and decimal notation.

The value for *data* may be a symbol name or an absolute value. If an absolute value passed into the DATA command is prefixed by '0x', then data is interpreted as a hexadecimal value. Otherwise data is interpreted as a decimal value.

All values are treated as 32-bit quantities.

Examples:

To display the decimal equivalent of 0x1234, the command is:

data 0x1234

To display the hexadecimal equivalent of 1234, the command is:

data 1234

#### **1.2.7 DI - Disassemble**

Usage: DI <addr>

The DI command disassembles target code pointed to by addr. The value for addr may be an absolute address specified as a hexadecimal value, or a symbol name.

Wherever possible, the disassembler will use information from the symbol table to produce a more meaningful disassembly. This is especially useful for branch target addresses and subroutine calls.

The DI command attempts to track the address of the last disassembled opcode. If no address is provided to the DI command, then the DI command uses the address of the last opcode that was disassembled.

Examples:

To disassemble code that starts at 0x00040000, the command is:

di 40000

To disassemble code of the C function main(), the command is:

di \_main

#### **1.2.8 DL - Download Console**

Usage: DL <offset>

The DL command performs an S-record download of data obtained from the console, typically a serial port. The value for *offset* is converted according to the user-defined radix, normally hexadecimal.

If offset is provided, then the destination address of each S-record is adjusted by offset.

The DL command checks the destination download address for validity. If the destination is an address outside the defined user space, then an error message is displayed and downloading aborted.

If the S-record file contains the entry point address, then the program counter is set to reflect this address.

Examples:

To download an S-record file through the serial port, the command is:

dl

To download an S-record file through the serial port, and adjust the destination address by 0x40, the command is:

dl 0x40

#### **1.2.9 DN - Download Network**

Usage: DN <-c> <-e> <-i> <-s> <-o offset> <filename>

The DN command downloads code from the network. The DN command handle files which are either S-record, COFF, ELF or Image formats. The DN command uses Trivial File Transfer Protocol (TFTP) to transfer files from a network host.

In general, the type of file to be downloaded and the name of the file must be specified to the DN command. The -c option indicates a COFF download, the -e option indicates an ELF download, the -i option indicates an Image download, and the -s indicates an S-record download. The -o option works only in conjunction with the -s option to indicate an optional offset for S-record download. The filename is passed directly to the TFTP server and therefore must be a valid filename on the server.

If neither of the -c, -e, -i, -s or filename options are specified, then a default filename and filetype will be used. Default filename and filetype parameters are manipulated using the SET and SHOW commands.

The DN command checks the destination download address for validity. If the destination is an address outside the defined user space, then an error message is displayed and downloading aborted.

For ELF and COFF files which contain symbolic debug information, the symbol tables are extracted from the file during download and used by dBUG. Only global symbols are kept in dBUG. The dBUG symbol table is not cleared prior to downloading, so it is the user's responsibility to clear the symbol table as necessary prior to downloading.

If an entry point address is specified in the S-record, COFF or ELF file, the program counter is set accordingly.

Examples:

To download an S-record file with the name "srec.out", the command is:

dn -s srec.out

To download a COFF file with the name "coff.out", the command is:

```
dn -c coff.out
```
To download a file using the default filetype with the name "bench.out", the command is:

dn bench.out

To download a file using the default filename and filetype, the command is:

dn

#### **1.2.10 GO - Execute**

Usage: GO <addr>

The GO command executes target code starting at address *addr*. The value for *addr* may be an absolute address specified as a hexadecimal value, or a symbol name.

If no argument is provided, the GO command begins executing instructions at the current program counter.

When the GO command is executed, all user-defined breakpoints are inserted into the target code, and the context is switched to the target program. Control is only regained when the target code encounters a breakpoint, illegal instruction, or other exception which causes control to be handed back to dBUG.

Examples:

To execute code at the current program counter, the command is:

go

To execute code at the C function main(), the command is:

go \_main

To execute code at the address 0x00040000, the command is:

go 40000

#### **1.2.11 GT - Execute To**

Usage: GT addr

The GT command inserts a temporary breakpoint at *addr* and then executes target code starting at the current program counter. The value for *addr* may be an absolute address specified as a hexadecimal value, or a symbol name.

When the GT command is executed, all breakpoints are inserted into the target code, and the context is switched to the target program. Control is only regained when the target code encounters a breakpoint, illegal instruction, or other exception which causes control to be handed back to dBUG.

Examples:

To execute code up to the C function bench(), the command is:

gt \_bench

#### **1.2.12 HELP - Help**

Usage: HELP <command>

The HELP command displays a brief syntax of the commands available within dBUG. In addition, the address of where user code may start is given. If command is provided, then a brief listing of the syntax of the specified command is displayed.

Examples:

To obtain a listing of all the commands available within dBUG, the command is:

help

To obtain help on the breakpoint command, the command is:

help br

#### **1.2.13 MD - Memory Display**

Usage: MD<width> <br/>begin> <end>

The MD command displays a contiguous block of memory starting at address *begin* and stopping at address *end*. The values for addresses *begin* and *end* may be absolute addresses specified as hexadecimal values, or symbol names. Width modifies the size of the data that is displayed.

Memory display starts at the address *begin*. If no beginning address is provided, the MD command uses the last address that was displayed. If no ending address is provided, then MD will display memory up to an address that is 128 beyond the starting address.

This command first aligns the starting address for the data access size, and then increments the address accordingly during the operation. Thus, for the duration of the operation, this command performs properly-aligned memory accesses.

Examples:

To display memory at address 0x00400000, the command is:

md 400000

To display memory in the data section (defined by the symbols data\_start and data\_end), the command is:

md data\_start

To display a range of bytes from 0x00040000 to 0x00050000, the command is:

md.b 40000 50000

To display a range of 32-bit values starting at 0x00040000 and ending at 0x00050000:

MC68000 and ColdFire:

md.l 40000 50000

PowerPC:

md.w 40000 50000

#### **1.2.14 MM - Memory Modify**

#### Usage: MM<width> addr <data>

The MM command modifies memory at the address *addr*. The value for address *addr* may be an absolute address specified as a hexadecimal value, or a symbol name. Width specifies the size of the data that is modified. The value for *data* may be a symbol name, or a number converted according to the user-defined radix, normally hexadecimal.

If a value for *data* is provided, then the MM command immediately sets the contents of *addr* to *data*. If no value for *data* is provided, then the MM command enters into a loop. The loop obtains a value for *data*, sets the contents of the current address to *data*, increments the address according to the data size, and repeats. The loop terminates when an invalid entry for the data value is entered, i.e., a period.

This command first aligns the starting address for the data access size, and then increments the address accordingly during the operation. Thus, for the duration of the operation, this command performs properly-aligned memory accesses.

Examples:

To set the byte at location 0x00010000 to be 0xFF, the command is:

mm.b 10000 FF

To interactively modify memory beginning at 0x00010000, the command is:

mm 10000

#### **1.2.15 RD - Register Display**

Usage: RD <reg>

The RD command displays the register set of the target. If no argument for reg is provided, then all registers are displayed. Otherwise, the value for reg is displayed.

dBUG preserves the registers by storing a copy of the register set in a buffer. The RD command displays register values from the register buffer.

Examples:

To display all the registers and their values, the command is:

rd

To display only the program counter:

rd pc

#### **1.2.16 RM - Register Modify**

Usage: RM reg data

The RM command modifies the contents of the register reg to data. The value for reg is the name of the register, and the value for *data* may be a symbol name, or it is converted according to the user-defined radix, normally hexadecimal.

dBUG preserves the registers by storing a copy of the register set in a buffer. The RM command updates the copy of the register in the buffer. The actual value will not be written to the register until target code is executed.

Examples:

To change register D0 on MC68000 and ColdFire to contain the value 0x1234, the command is:

rm D0 1234

To change special-purpose register 8 on PowerPC to contain the value 0x00010000, the command is:

rm spr8 10000

# **1.2.17 RESET - Reset the Board and dBUG**

Usage: RESET

The RESET command resets the board and dBUG to their initial power-on states.

The RESET command executes the same sequence of code that occurs at power-on. If the RESET command fails to reset the board adequately, cycle the power or press the reset button.

Examples:

To reset the board and clear the dBUG data structures, the command is:

reset

# **1.2.18 SD - Stack Dump Command**

Usage:

The stack dump command allows

### **1.2.19 SET - Set Configurations**

Usage: SET <option value>

The SET command allows the setting of user-configurable options within dBUG. With no arguments, SET displays the options and values available. The standard set of options is listed below.

- baud This is the baud rate for the first serial port on the board. All communications between dBUG and the user occur using either 9600 or 19200 bps, eight data bits, no parity, and one stop bit, 8N1.
- base This is the default radix for use in converting a number from its ASCII text representation to the internal quantity used by dBUG. The default is hexadecimal (base 16), and other choices are binary (base 2), octal (base 8), and decimal (base 10).
- client This is the network Internet Protocol (IP) address of the board. For network communications, the client IP is required to be set to a unique value, usually assigned by your local network administrator.
- server This is the network IP address of the machine which contains files accessible via TFTP. Your local network administrator will have this information and can assist in properly configuring a TFTP server if one does not exist.
- gateway This is the network IP address of the gateway for your local subnetwork. If the client IP address and server IP address are not on the same subnetwork, then this option must be properly set. Your local network administrator will have this information.
- netmask This is the network address mask to determine if use of a gateway is required. This field must be properly set. Your local network administrator will have this information.
- filename This is the default filename to be used for network download if no name is provided to the DN command.
- filetype This is the default file type to be used for network download if no type is provided to the DN command. Valid values are: "srecord", "coff", and "elf".

Different boards or CPUs may utilize additional options not listed above.

Examples:

To set the baud rate of the board to be 19200, the command is:

set baud 19200

### **1.2.20 SHOW - Show Configurations**

Usage: SHOW <option>

The SHOW command displays the settings of the user-configurable options within dBUG. When no option is provided, SHOW displays all options and values.

Examples:

To display all options and settings, the command is:

show

To display the current baud rate of the board, the command is:

show baud

#### **1.2.21 STEP - Step Over**

Usage: STEP

The STEP command can be used to "step over" a subroutine call, rather than tracing every instruction in the subroutine. The ST command sets a temporary breakpoint one instruction beyond the current program counter and then executes the target code.

For MC68000 and ColdFire, the STEP command can be used for BSR and JSR instructions.

For PowerPC, the command can be used for BL, BLA, BCL and BCLA instructions.

The STEP command will work for other instructions as well, but note that if the STEP command is used with an instruction that will not return, i.e., BRA on MC68000 and ColdFire or BA on PowerPC, then the temporary breakpoint may never be encountered and dBUG may never regain control.

Examples:

To pass over a subroutine call, the command is:

step

#### **1.2.22 SYMBOL - Symbol Name Management**

Usage: SYMBOL <symb> <-a symb value> <-r symb> <-c|l|s>

The SYMBOL command adds or removes symbol names from the symbol table. If only a symbol name is provided to the SYMBOL command, then the symbol table is searched for a match on the symbol name and its information displayed.

The -a option adds a symbol name and its value into the symbol table. The -r option removes a symbol name from the table.

The -c option clears the entire symbol table, the -l option lists the contents of the symbol table, and the -s option displays usage information for the symbol table.

Symbol names contained in the symbol table are truncated to 31 characters. Any symbol table lookups, either by the SYMBOL command or by the disassembler, will only use the first 31 characters. Symbol names are case-sensitive.

Examples:

To define the symbol "main" to have the value 0x00040000, the command is:

symbol -a main 40000

To remove the symbol "junk" from the table, the command is:

symbol -r junk

To see how full the symbol table is, the command is:

symbol -s

To display the symbol table, the command is:

 $symbol1$  -l

#### **1.2.23 TRACE - Trace Into**

Usage: TRACE <num>

The TRACE command allows single-instruction execution. If num is provided, then num instructions are executed before control is handed back to dBUG. The value for num is a decimal number.

The TRACE command sets bits in the processors' supervisor registers to achieve singleinstruction execution, and the target code executed. Control returns to dBUG after a singleinstruction execution of the target code.

Examples:

To trace one instruction at the program counter, the command is:

tr

To trace 20 instructions from the program counter, the command is:

tr 20

### **1.2.24 VERSION - Display dBUG Version**

#### Usage: VERSION

The VERSION command displays the version information for dBUG. The dBUG version, build number and build date are all given.

The version number is separated by a decimal, for example, "v 2b.1c.1a".

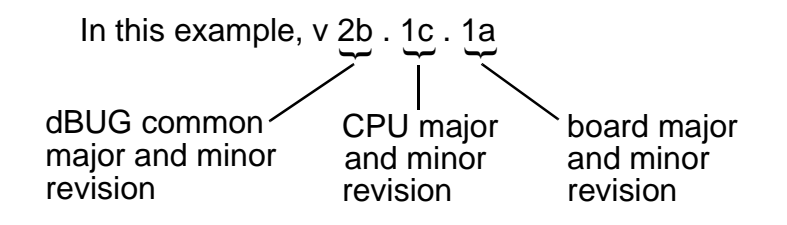

The version date is the day and time at which the entire dBUG monitor was compiled and built.

Examples:

To display the version of the dBUG monitor, the command is:

version

# **1.3 DBUG COMMAND SUMMARY**

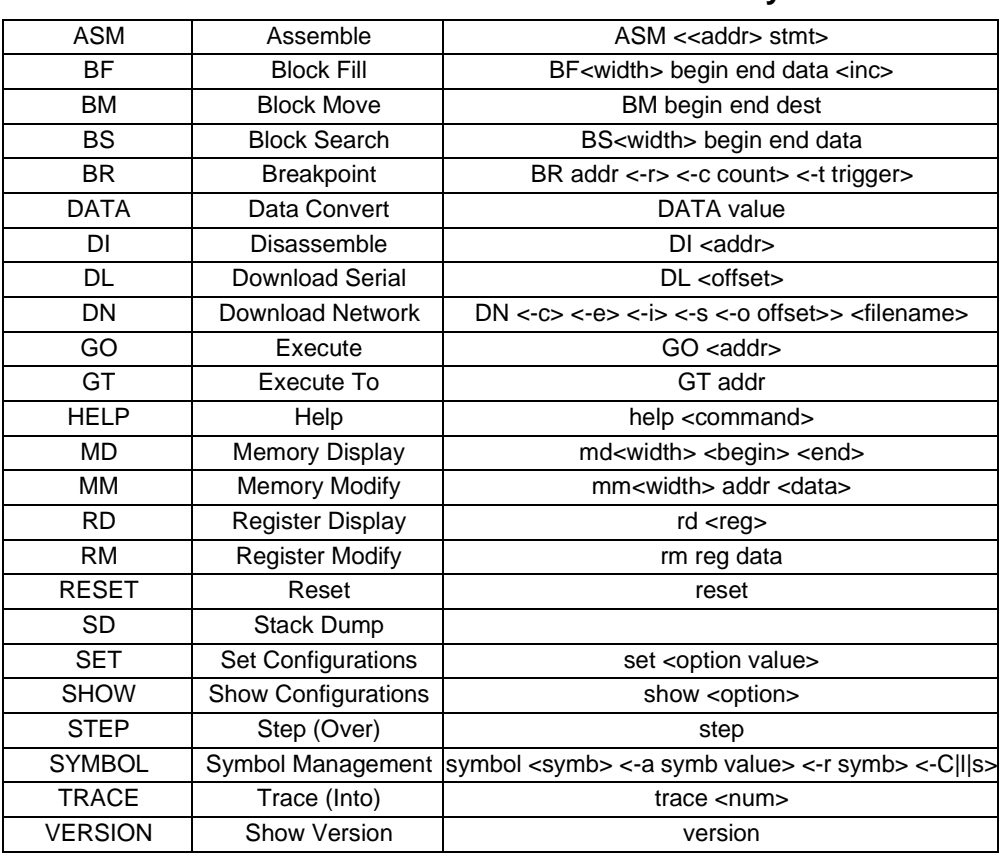

#### **Table 1-1. dBUG Command Summary**

# **SECTION 2 CONFIGURING FOR NETWORK DOWNLOADS**

dBUG is capable of downloading over an Ethernet network using the Trivial File Transfer Protocol (TFTP). Prior to using this feature, several parameters are required for network downloads to occur. The information that is required and the steps for configuring dBUG are described in the following paragraphs.

### **2.1 REQUIRED NETWORK PARAMETERS**

For performing network downloads, dBUG needs six parameters; four are network-related, and two are download-related. The parameters are listed below, with the dBUG designation following in parenthesis.

All computers connected to an Ethernet network using the Internet Protocol (IP) need three network-specific parameters. These parameters are:

- IP address for the dBUG-based computer (client)
- IP address of the gateway for non-local traffic (gateway)
- Network IP netmask for flagging traffic as local or non-local (netmask)

In addition, the dBUG network download command requires the following three parameters:

- IP address of the TFTP server (server)
- Default name of the file to download (filename)
- Default type of the file to download (filetype)

Your local system administrator can assign a unique IP address for the board, and also provide you the IP addresses of the gateway, netmask, and TFTP server. Fill out the lines below with this information.

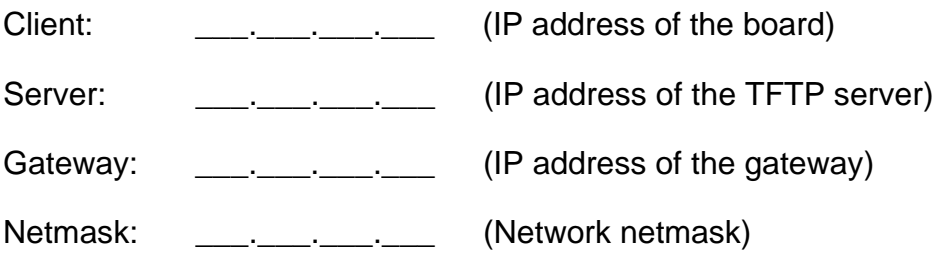

#### **2.2 CONFIGURING DBUG NETWORK PARAMETERS**

Once the network parameters have been obtained, dBUG must be configured. The following commands are used to configure the network parameters.

```
set client <client IP>
set server <server IP>
set gateway <gateway IP>
set netmask <netmask>
```
For example, the TFTP server is named 'santafe' and has IP address 123.45.67.1. The board is assigned the IP address of 123.45.68.15. The gateway IP address is 123.45.68.250, and the netmask is 255.255.255.0. The commands to dBUG are:

```
set client 123.45.68.15
set server 123.45.67.1
set gateway 123.45.68.250
set netmask 255.255.255.0
```
The last step is to inform dBUG of the name and type of the file to download. Prior to giving the name of the file, keep in mind the following: Most, if not all, TFTP servers will only permit access to files starting at a particular sub-directory. (This is a security feature which prevents reading of arbitrary files by unknown persons.) For example, SunOS uses the directory /tftp\_boot as the default TFTP directory. When specifying a filename to a SunOS TFTP server, all filenames are relative to /tftp\_boot. As a result, you normally will be required to copy the file to download into the directory used by the TFTP server.

A default filename for network downloads is maintained by dBUG. To change the default filename, use the command:

set filename <filename>

When using the Ethernet network for downloading, either S-record, COFF, Elf, or Image files may be downloaded. A default filetype for network downloads is maintained by dBUG as well. To change the default filetype, use the command:

set filetype <srecord|coff|elf|image>

Continuing with the above example, the compiler produces an executable COFF file, a.out. This file is copied to the /tftp\_boot directory on the server with the command:

```
rcp a.out santafe:/tftp_boot/a.out
```
Change the default filename and filetype with the commands:

set filename a.out set filetype coff
Finally, perform the network download with the DN command. The network download process uses the configured IP addresses and the default filename and file type for initiating a TFTP download from the TFTP server.

#### **2.3 TROUBLESHOOTING NETWORK PROBLEMS**

Most problems related to network downloads are a direct result of improper configuration. Verify that all IP addresses configured into dBUG are correct. This is accomplished via the SHOW command.

Using an IP address that is already assigned to another machine will cause the dBUG network download to fail, and will probably cause other severe network problems. Make certain the client IP address is unique for the board.

Check for proper insertion or connection of the network cable. Are status LEDs lit to indicate that network traffic is present?

Check for proper configuration and operation of the TFTP server. Most Unix workstations can execute the command TFTP which can be used to connect to the TFTP server as well. Is the default TFTP root directory present and readable?

If ICMP\_DESTINATION\_UNREACHABLE or similar ICMP messages appear, then a serious error has occurred. Reset the board and wait one minute for the TFTP server to time out and terminate any open connections. Verify that the IP addresses for the server and gateway are correct.

# **SECTION 3 CPU-SPECIFIC INFORMATION**

This section provides information concerning the use and management of the CPU resources by dBUG.

## **3.1 M68000 FAMILY**

For the M68000 family of processors, the following generalizations are true.

For commands that accept an optional <width> to modify the memory access size, the valid values are:

- .B 8-bit (byte) access
- .W 16-bit (word) access
- .L 32-bit (long) access

When no *<width>* option is provided, the default width is .W, 16 bits.

The core MC68000 register set is maintained by dBUG. These are listed below:

- A0-A7
- D0-D7
- PC
- SR

dBUG supports the following processors:

- MC68EC020
- MC68EC030
- MC68EC040

More complete descriptions of these CPUs are given in the following paragraphs.

## **3.1.1 MC68EC020**

The MC68EC020 is an embedded controller with an on-chip instruction cache for faster instruction executions. A 24-bit address bus and 32-bit data bus provide dynamic bus sizing for simple bus access to 8-, 16-, and 32-bit devices. The MC68EC020 provides full support of virtual memory and virtual machine. A new bit field data type accelerates bit-oriented applications — e.g. video graphics.

**3.1.1.1 COMMAND LINE OPTIONS.** For commands that accept an optional <width> to modify the memory access size, the valid values are:

- .B 8-bit (byte) access
- .W 16-bit (word) access
- .L 32-bit (long) access

When no *<width>* option is provided, the default width is .W, 16 bits.

#### **3.1.1.2 CPU-SPECIFIC COMMANDS.** None.

**3.1.1.3 REGISTER SET.** dBUG maintains these registers.

- A0-A7 (A7 is USP)
- D0-D7
- PC
- SR
- ISP, MSP, VBR, SFC, DFC, CACR, CAAR, AC0, AC1, ACUSR

**3.1.1.4 EXCEPTION PROCESSING.** The following actions are performed when an exception occurs.

- The register context is stored in the register context buffer.
- Caches are flushed and disabled.
- Appropriate processing of the exception.

If code execution is to continue after exception handling, the following actions are taken.

- If caches were previously enabled, then caches are turned on again.
- The register context is restored.
- An RTE instruction starts execution of the code again.

The following actions are performed when an interrupt occurs.

- The volatile registers (as per the ABI) are stored on the stack.
- The appropriate interrupt handler is invoked.

The return value dictates whether execution continues or the register context stored and control returned to dBUG.

**3.1.1.5 BOARD SUPPORT PACKAGES.** Out of reset, the code in file *mc68ec020* lo.s executes to perform basic initialization of the MC68EC020 internal resources.

- 1. A jump to label asm\_llinit performs low-level board-specific initialization (i.e., memory controller). When complete, the low-level board-specific initialization code jumps back to label to asm\_lldone.
- 2. The VBR register is written with the address of the dBUG vector table.
- 3. Both CACR and CAAR registers are written with zeros to disable caching. AC0, AC1 and ACUSR are not touched.

Consult the board support package code for additional information on the initialization sequence of the MC68EC020.

**3.1.1.6 MISCELLANEOUS NOTES.** The MD and MM commands do not honor the values of the SFC and DFC registers.

For MC68000 documentation, order Motorola Literature part MC68000PM/AD.

For MC68EC020 documentation, order Motorola Literature part MC68020UM/AD.

## **3.1.2 MC68EC030**

The MC68EC030 is a 32-bit embedded controller with two access control registers that define cacheable blocks for the independent 256-byte data and instruction caches. Dynamic bus sizing provides simple bus access to 8-, 16-, and 32-bit devices, and burst mode allows efficient DRAM interface.

**3.1.2.1 COMMAND LINE OPTIONS.** For commands that accept an optional <width> to modify the memory access size, the valid values are:

- .B 8-bit (byte) access
- .W 16-bit (word) access
- .L 32-bit (long) access

When no *<width>* option is provided, the default width is .W, 16 bits.

**3.1.2.2 CPU-SPECIFIC COMMANDS.** None.

**3.1.2.3 REGISTER SET.** dBUG maintains these registers.

- A0-A7 (A7 is USP)
- D0-D7
- PC
- SR
- ISP, MSP, VBR, SFC, DFC, CACR, CAAR, AC0, AC1, ACUSR

**3.1.2.4 EXCEPTION PROCESSING.** The following actions are performed when an exception occurs.

- The register context is stored in the register context buffer.
- Caches are flushed and disabled.
- Appropriate processing of the exception.

If code execution is to continue after exception handling, the following actions are taken.

- If caches were previously enabled, then caches are turned on again.
- The register context is restored.
- An RTE instruction starts execution of the code again.

The following actions are performed when an interrupt occurs.

- The volatile registers (as per the ABI) are stored on the stack.
- The appropriate interrupt handler is invoked.

The return value dictates whether execution continues or the register context stored and control returned to dBUG.

**3.1.2.5 BOARD SUPPORT PACKAGES.** Out of reset, the code in file *mc68ec030* lo.s executes to perform basic initialization of the MC68EC030 internal resources.

- 1. A jump to label asm\_llinit performs low-level board-specific initialization (i.e. memory controller). When complete, the low-level board-specific initialization code jumps back to label asm\_lldone.
- 2. The VBR register is written with the address of the dBUG vector table.
- 3. Both CACR and CAAR registers are written with zeros to disable caching.
- 4. AC0, AC1 and ACUSR registers are written with zeros.

Consult the board support package code for additional information on the initialization sequence of the MC68EC030.

**3.1.2.6 MISCELLANEOUS NOTES.** The MD and MM commands do not honor the values of the SFC and DFC registers.

For MC68000 documentation, order Motorola Literature part MC68000PM/AD.

For MC68EC0320 documentation, order Motorola Literature part MC68030UM/AD.

### **3.1.3 MC68EC040**

The MC68EC040 is a 32-bit embedded controller that contains fully independent 2 kbyte instruction and data caches, and retains the high-performance integer unit and execution parallelism of the MC68040 microprocessor.

**3.1.3.1 COMMAND LINE OPTIONS.** For commands that accept an optional <width> to modify the memory access size, the valid values are:

- .B 8-bit (byte) access
- .W 16-bit (word) access
- .L 32-bit (long) access

When no *<width>* option is provided, the default width is .W, 16 bits.

#### **3.1.3.2 CPU-SPECIFIC COMMANDS.** None.

**3.1.3.3 REGISTER SET.** dBUG maintains these registers.

- A0-A7 (A7 is USP)
- D0-D7
- PC
- SR
- ISP, MSP, VBR, SFC, DFC, CACR, DACR0, DACR1, IACR0, IACR1

**3.1.3.4 EXCEPTION PROCESSING.** The following actions are performed when an exception occurs.

- The register context is stored in the register context buffer.
- Caches are flushed and disabled.
- Appropriate processing of the exception.

If code execution is to continue after exception handling, the following actions are taken.

- If caches were previously enabled, then caches are turned on again.
- The register context is restored.
- An RTE instruction starts execution of the code again.

The following actions are performed when an interrupt occurs.

- The volatile registers (as per the ABI) are stored on the stack.
- The appropriate interrupt handler is invoked.

The return value dictates whether execution continues or the register context stored and control returned to dBUG.

**3.1.3.5 BOARD SUPPORT PACKAGES.** Out of reset, the code in file mc68ec040 lo.s executes to perform basic initialization of the MC68EC040 internal resources.

- 1. A jump to label asm\_llinit performs low-level board-specific initialization (i.e. memory controller). When complete, the low-level board-specific initialization code jumps back to label asm\_lldone.
- 2. The VBR register is written with the address of the dBUG vector table.
- 3. The CACR, DACR0, DACR1, IACR0 and IACR1 registers are written with zeros to disable caching.
- 4. Both the instruction and data caches are invalidated.

Consult the board support package code for additional information on the initialization sequence of the MC68EC040.

**3.1.3.6 MISCELLANEOUS NOTES.** The MD and MM commands do not honor the values of the SFC and DFC registers.

For MC68000 documentation, order Motorola Literature part MC68000PM/AD.

For MC68EC040 documentation, order Motorola Literature part MC68040UM/AD.

#### **3.2 COLDFIRE MCF5200**

For the ColdFire MCF5200 family of processors, the following generalizations are true.

For commands that accept an optional <width> to modify the memory access size, the valid values are:

- .B 8-bit (byte) access
- .W 16-bit (word) access
- .L 32-bit (long) access

When no *<width>* option is provided, the default width is .W, 16 bits.

The core MCF5200 register set is maintained by dBUG. These are listed below:

- A0-A7
- D0-D7
- PC
- SR

dBUG supports the following processors:

- MCF5200/D
- MCF5202
- MCF5204
- MCF5206
- MCF5206e
- MCF5307

More complete descriptions of these CPUs are given in the following paragraphs.

## **3.2.1 MCF5200/D**

The MCF5200/D processor is a developers' chip which contains only the ColdFire core.

**3.2.1.1 COMMAND LINE OPTIONS.** For commands that accept an optional <width> to modify the memory access size, the valid values are:

- .B 8-bit (byte) access
- .W 16-bit (word) access
- .L 32-bit (long) access

When no *<width>* option is provided, the default width is .W, 16 bits.

#### **3.2.1.2 CPU-SPECIFIC COMMANDS.** None.

**3.2.1.3 REGISTER SET.** dBUG maintains these registers.

- A0-A7
- D0-D7
- PC
- SR

None of the ColdFire control registers are readable by the supervisor programming model, so they are not accessible via dBUG. User code may change these registers, but caution must be exercised as changes may render dBUG useless.

**3.2.1.4 EXCEPTION PROCESSING.** When an exception occurs, the registers context is stored in the register context buffer and the exception is handled appropriately. If execution is to continue after the exception, then the register context is restored and an RTE instruction starts code execution again.

When an interrupt occurs, the volatile registers (as per the ABI) are stored on the stack and the appropriate interrupt handler invoked. The return value dictates whether execution continues or the register context stored and control returned to dBUG.

**3.2.1.5 BOARD SUPPORT PACKAGES.** Out of reset, the code in file *mcf5200 lo.s* executes to perform basic initialization of the MCF5200 internal resources.

- 1. A jump to label asm\_llinit performs low-level board-specific initialization (i.e., memory controller). When complete, the low-level board-specific initialization code jumps back to label asm\_lldone.
- 2. The VBR register is written with the address of the dBUG vector table.

Consult the board support package code for additional information on the initialization sequence of the MCF5200.

**3.2.1.6 MISCELLANEOUS NOTES.** Errata: MOVEC to VBR actually loads the VBR with the contents of A7.

The MCF5200/D version of dBUG can support all MCF5200 ColdFire processors.

For ColdFire documentation, order Motorola Literature part MCF5200PRM/AD.

#### **3.2.2 MCF5202**

The MCF5202 contains the ColdFire core, along with 2K of unified instruction and data cache.

**3.2.2.1 COMMAND LINE OPTIONS.** For commands that accept an optional <width> to modify the memory access size, the valid values are:

- .B 8-bit (byte) access
- .W 16-bit (word) access
- .L 32-bit (long) access

When no *<width>* option is provided, the default width is .W, 16 bits.

#### **3.2.2.2 CPU-SPECIFIC COMMANDS.** None.

**3.2.2.3 REGISTER SET.** dBUG maintains these registers.

- A0-A7
- D0-D7
- PC
- SR

None of the ColdFire control registers are readable by the supervisor programming model, so they are not accessible via dBUG. User code may change these registers, but caution must be exercised as changes may render dBUG useless.

**3.2.2.4 EXCEPTION PROCESSING.** The following actions are performed when an exception occurs.

- The register context is stored in the register context buffer.
- The unified cache is flushed and disabled.
- Appropriate processing of the exception.

If code execution is to continue after exception handling, the following actions are taken.

- The register context is restored.
- An RTE instruction starts execution of the code again.

The following actions are performed when an interrupt occurs.

- The volatile registers (as per the ABI) are stored on the stack.
- The appropriate interrupt handler is invoked.

The return value dictates whether execution continues or the register context stored and control returned to dBUG.

**3.2.2.5 BOARD SUPPORT PACKAGES.** Out of reset, the code in file mcf5202 lo.s executes to perform basic initialization of the MCF5202 internal resources.

- 1. A jump to label asm\_llinit performs low-level board-specific initialization (i.e. memory controller). When complete, the low-level board-specific initialization code jumps back to label asm\_lldone.
- 2. The VBR register is written with the address of the dBUG vector table.
- 3. The CACR register is written to invalidate and disable the unified cache.
- 4. The ACR0 and ACR1 registers are written with zeros to disable them.

Consult the board support package code for additional information on the initialization sequence of the MCF5202.

**3.2.2.6 MISCELLANEOUS NOTES.** Errata: MOVEC to VBR actually loads the VBR with the contents of A7.

For ColdFire documentation, order Motorola Literature part MCF5200PRM/AD.

For MCF5202 documentation, order Motorola Literature part MCF5202UM/AD.

#### **3.2.3 MCF5204**

The MCF5204 integrates a ColdFire core with on-chip SRAM, UART, timers and chip selects. The MCF5204 includes a 512-byte instruction cache.

**3.2.3.1 COMMAND LINE OPTIONS.** For commands that accept an optional <width> to modify the memory access size, the valid values are:

- .B 8-bit (byte) access
- .W 16-bit (word) access
- .L 32-bit (long) access

When no *<width>* option is provided, the default width is .W, 16 bits.

#### **3.2.3.2 CPU-SPECIFIC COMMANDS.** None.

**3.2.3.3 REGISTER SET.** dBUG maintains these registers.

- A0-A7
- D0-D7
- PC
- SR

None of the ColdFire control registers are readable by the supervisor programming model, so they are not accessible via dBUG. User code may change these registers, but caution must be exercised as changes may render dBUG useless.

**3.2.3.4 EXCEPTION PROCESSING.** The following actions are performed when an exception occurs.

- The register context is stored in the register context buffer.
- The instruction cache is invalidated and disabled.
- Appropriate processing of the exception.

If code execution is to continue after exception handling, the following actions are taken.

- The register context is restored.
- An RTE instruction starts execution of the code again.

The following actions are performed when an interrupt occurs.

- The volatile registers (as per the ABI) are stored on the stack.
- The appropriate interrupt handler is invoked.

The return value dictates whether execution continues or the register context stored and control returned to dBUG.

**3.2.3.5 BOARD SUPPORT PACKAGES.** Out of reset, the code in file mcf5204 lo.s executes to perform basic initialization of the MCF5204 internal resources.

- 1. A jump to label asm\_llinit performs low-level board-specific initialization (i.e. external memory controller). When complete, the low-level board-specific initialization code jumps back to label asm\_lldone.
- 2. The VBR register is written with the address of the dBUG vector table.
- 3. The CACR register is written to invalidate and disable the instruction cache.
- 4. The ACR0 and ACR1 registers are written with zeros to disable them.
- 5. The RAMBAR is temporarily mapped to provide a working stack space for the initialization code.
- 6. The function mcf5204\_mbar() is called to obtain the address at which to map the MBAR.
- 7. The function mcf5204\_rambar() is called to obtain the address at which to map the RAMBAR.
- 8. The MBAR and RAMBAR are mapped to the appropriate addresses.
- 9. The function mcf5204\_init() is called to perform all remaining initialization of the MCF5204 internal peripherals.
- 10.The stack pointer is changed to point to RAM rather than internal SRAM.

Consult the board support package code for additional information on the initialization sequence of the MCF5204.

**3.2.3.6 MISCELLANEOUS NOTES.** Errata: MOVEC to VBR actually loads the VBR with the contents of A7.

For ColdFire documentation, order Motorola Literature part MCF5200PRM/AD.

For MCF5204 documentation, order Motorola Literature part MCF5204UM/AD.

#### **3.2.4 MCF5206**

The MCF5206 and MCF5206e integrate a ColdFire core with on-chip SRAM, two UARTs, timers, chip selects and a DRAM controller. They also include 512 byte instruction cache.

**3.2.4.1 COMMAND LINE OPTIONS.** For commands that accept an optional <width> to modify the memory access size, the valid values are:

- .B 8-bit (byte) access
- .W 16-bit (word) access
- .L 32-bit (long) access

When no *<width>* option is provided, the default width is .W, 16 bits.

#### **3.2.4.2 CPU-SPECIFIC COMMANDS.** None.

**3.2.4.3 REGISTER SET.** dBUG maintains these registers.

- A0-A7
- D0-D7
- PC
- SR

None of the ColdFire control registers are readable by the supervisor programming model, so they are not accessible via dBUG. User code may change these registers, but caution must be exercised as changes may render dBUG useless.

**3.2.4.4 EXCEPTION PROCESSING.** The following actions are performed when an exception occurs.

- The register context is stored in the register context buffer.
- The instruction cache is invalidated and disabled.
- Appropriate processing of the exception.

If code execution is to continue after exception handling, the following actions are taken.

- The register context is restored.
- An RTE instruction starts execution of the code again.

The following actions are performed when an interrupt occurs.

- The volatile registers (as per the ABI) are stored on the stack.
- The appropriate interrupt handler is invoked.

The return value dictates whether execution continues or the register context stored and control returned to dBUG.

**3.2.4.5 BOARD SUPPORT PACKAGES.** Out of reset, the code in file mcf5206 lo.s executes to perform basic initialization of the MCF5206 internal resources.

- 1. A jump to label asm\_llinit performs low-level board-specific initialization (i.e. external memory controller). When complete, the low-level board-specific initialization code jumps back to label asm\_lldone.
- 2. The VBR register is written with the address of the dBUG vector table.
- 3. The CACR register is written to invalidate and disable the instruction cache.
- 4. The ACR0 and ACR1 registers are written with zeros to disable them.
- 5. The RAMBAR is temporarily mapped to provide a working stack space for the initialization code.
- 6. The function mcf5206\_mbar() is called to obtain the address at which to map the MBAR.
- 7. The function mcf5206\_rambar() is called to obtain the address at which to map the RAMBAR.
- 8. The MBAR and RAMBAR are mapped to the appropriate addresses.
- 9. The function mcf5206 init() is called to perform all remaining initialization of the MCF5206 internal peripherals.
- 10.The stack pointer is changed to point to RAM rather than internal SRAM.

Consult the board support package code for additional information on the initialization sequence of the MCF5206.

**3.2.4.6 MISCELLANEOUS NOTES.** Errata: MOVEC to VBR actually loads the VBR with the contents of A7.

For ColdFire documentation, order Motorola Literature part MCF5200PRM/AD.

For MCF5206 documentation, order Motorola Literature part MCF5206UM/AD.

## **3.3 POWERPC**

For the PowerPC family of processors, the following generalizations are true.

For commands that accept an optional <width> to modify the memory access size, the valid values are:

- .B 8-bit (byte) access
- .H 16-bit (half-word) access
- .W 32-bit (word) access

When no *<width>* option is provided, the default width is .W, 32 bits.

The core PowerPC register set is maintained by dBUG.

- GPR0-31 (referenced as R0-R31)
- IP (SRR0 is IP)
- MSR (SRR1 is MSR)
- CR, CTR, XER, LR

Most registers are accessible via their symbolic names as well as the special-purpose register number. For instance, the Link Register, SPR8, can be referenced as both "spr8" and "LR".

dBUG supports the following processors:

- MPC6XX
- MPC8XX

More complete descriptions of these CPUs are provided in the following sections.

## **3.3.1 MPC6XX**

The MPC6XX family of processors contain a high performance PowerPC core and large onchip caches. The MPC6XX version of dBUG supports these PowerPC processors:

- MPC602
- MPC603, MPC603e, MPC603ev
- MPC604, MPC604e, MPC604ev
- MPC740, MPC750

**3.3.1.1 COMMAND LINE OPTIONS.** For commands that accept an optional <width> to modify the memory access size, the valid values are:

- .B 8-bit (byte) access
- .H 16-bit (half-word) access
- .W 32-bit (word) access

When no *<width>* option is provided, the default width is .W, 32 bits.

**3.3.1.2 CPU-SPECIFIC COMMANDS.** The IBR command is used to enable a hardware instruction breakpoint.

**3.3.1.3 REGISTER SET.** dBUG maintains these registers.

- GPR0-31 (referenced as r0-r31)
- FPSCR, FPR0-31 (referenced as f0-f31)
- IP (SRR0 is IP)
- MSR (SRR1 is MSR)
- CR, CTR, XER, LR
- DEC, PVR, TBL, TBU and SR0-15
- IBATxL, IBATxU, DBATxL, DBATxU, SDR1, DAR, and DSISR

Additional registers are maintained according to the MPC6XX processor in the system.

MPC602:

None.

#### MPC603:

- HID0, DMISS, DCMP, HASH1, HASH2, IMISS, ICMP and RPA
- IABR and EAR

MPC603e and MPC603ev:

- HID0, HID1, DMISS, DCMP, HASH1, HASH2, IMISS, ICMP and RPA
- IABR and EAR

MPC604:

• HID0, PMC1, PMC2, MMCR0, SDA, SIA, IABR, DABR, EAR and PIR

MPC604e and MPC604ev:

- HID0, PMC1, PMC2, PMC3, PMC4, MMCR0 and MMCR1
- SDA, SIA, IABR, DABR, EAR and PIR

MPC740 and MPC750:

- UPMC1, UPMC2, UPMC3, UPMC4, USIA, UMMCR0, UMMCR1, HID0 and HID1
- PMC1, PMC2, PMC3, PMC4, MMCR0, MMCR1 and SIA
- THRM1, THRM2, THRM3, ICTC, L2CR, IABR, DABR and EAR

Most registers are accessible via their symbolic names as well as the special-purpose register number. For instance, the Link Register, SPR8, can be referenced as both "spr8" and "LR".

**3.3.1.4 EXCEPTION PROCESSING.** The following actions are performed when an exception occurs.

- The register context is stored in the register context buffer.
- The processor caches are flushed/invalidated and disabled.
- The MPC10X L2 caches are flushed and disabled.
- Appropriate processing of the exception.

If code execution is to continue after exception handling, the following actions are taken.

- The register context is restored.
- An RFI instruction starts execution of the code again.

The following actions are performed when an interrupt occurs.

- The volatile registers (as per the ABI) are stored on the stack.
- The appropriate interrupt handler is invoked.

The return value dictates whether execution continues or the register context stored and control returned to dBUG.

**3.3.1.5 BOARD SUPPORT PACKAGES.** Out of reset, the code in file *mpc6xx lo.s* executes to perform basic initialization of the MPC6XX internal resources.

1. The MSR is written to place the processor in supervisor and big-endian modes with

instruction and data translation disabled.

- 2. The HID0 is written to invalidate the caches.
- 3. The TLBs are invalidated.
- 4. The floating-point registers are zeroed.
- 5. All special-purpose registers are zeroed to disable them.
- 6. A subroutine call to label mpc10x\_init performs low-level board-specific initialization of the external memory controller.
- 7. The stack pointer is changed to point into RAM.

Consult the board support package code for additional information on the initialization sequence of the MPC6XX.

**3.3.1.6 MISCELLANEOUS NOTES.** Groups of special-purpose, floating-point and segment registers can be displayed with the RD command.

rd sprs rd fprs rd srs

For PowerPC documentation, order Motorola Literature part MPCFPE/AD.

For MPC602 documentation, order Motorola Literature part MPC602/AD.

For MPC603 documentation, order Motorola Literature part MPC603/AD.

For MPC603e documentation, order Motorola Literature part MPC603E/AD.

For MPC604 documentation, order Motorola Literature part MPC604/AD.

For MPC604e documentation, order Motorola Literature part MPC604E/AD.

For MPC750 documentation, order Motorola Literature part MPC750/AD.

## **3.3.2 MPC8XX**

The MPC8XX family of processors integrate a PowerPC core with on-chip caches, a very flexible memory controller and a communications module. The MPC8XX version of dBUG supports these PowerPC processors:

- MPC821
- MPC823
- MPC850
- MPC860, MPC860SAR, MPC860T

**3.3.2.1 COMMAND LINE OPTIONS.** For commands that accept an optional <width> to modify the memory access size, the valid values are:

- .B 8-bit (byte) access
- .H 16-bit (half-word) access
- .W 32-bit (word) access

When no *<width>* option is provided, the default width is .W, 32 bits.

**3.3.2.2 CPU-SPECIFIC COMMANDS.** The IRD command displays the contents of the internal peripheral registers.

The IMM command modifies the contents of the internal peripheral registers.

**3.3.2.3 REGISTER SET.** dBUG maintains these registers.

- GPR0-31 (referenced as r0-r31)
- IP (SRR0 is IP)
- MSR (SRR1 is MSR)
- CR, CTR, XER, LR, DEC, PVR, TBL, TBU, DSISR, DAR and IMMR
- IC\_CST, IC\_ADR, IC\_DAT, DC\_CST, DC\_ADR and DC\_DAT
- MI\_CTR, MI\_AP, MI\_EPN, MI\_TWC and MI\_RPN
- MI\_DBCAM, MI\_DBRAM0 and MI\_DBRAM1
- MD\_CTR, MD\_CASID, MD\_AP, MD\_EPN, MD\_TWC and MD\_RPN
- M\_TW, MD\_DBCAM, MD\_DBRAM0 and MD\_DBRAM1

Most registers are accessible via their symbolic names as well as the special-purpose register number. For instance, the Link Register, SPR8, can be referenced as both "spr8" and "LR".

**3.3.2.4 EXCEPTION PROCESSING.** The following actions are performed when an exception occurs.

- The register context is stored in the register context buffer.
- The processor caches are flushed/invalidated and disabled.
- Appropriate processing of the exception.

If code execution is to continue after exception handling, the following actions are taken.

- The register context is restored.
- An RFI instruction starts execution of the code again.

The following actions are performed when an interrupt occurs.

- The volatile registers (as per the ABI) are stored on the stack.
- The appropriate interrupt handler is invoked.

The return value dictates whether execution continues or the register context stored and control returned to dBUG.

**3.3.2.5 BOARD SUPPORT PACKAGES.** Out of reset, the code in file *mpc8xx lo.s* executes to perform basic initialization of the MPC8XX internal resources.

- 1. The MSR is written to place the processor in supervisor and big-endian modes with instruction and data translation disabled.
- 2. Both instruction and data caches are invalidated.
- 3. The TLBs are invalidated.
- 4. A temporary stack is created in the internal dual-ported RAM.
- 5. Function mpc8xx\_isb() is called to obtain the address at which to map the internal peripherals.
- 6. The internal peripherals are mapped to the appropriate address.
- 7. Function mpc8xx\_init() is called to perform all initialization of the MPC8XX resources.
- 8. The stack pointer is changed to point into RAM.

Consult the board support package code for additional information on the initialization sequence of the MPC8XX.

**3.3.2.6 MISCELLANEOUS NOTES.** The special-purpose registers can be displayed with the RD command.

#### rd sprs

For PowerPC documentation, order Motorola Literature part MPCFPE/AD.

For MPC821 documentation, order Motorola Literature part MPC821UM/AD.

For MPC823 documentation, order Motorola Literature part MPC823UM/AD.

For MPC850 documentation, order Motorola Literature part MPC850UM/AD.

For MPC860 documentation, order Motorola Literature part MPC860UM/AD.

# **SECTION 4 WRITING DBUG BOARD SUPPORT PACKAGES**

dBUG is a traditional ROM monitor/debugger designed for rapid platform bring-up. By providing a small number of well-defined functions, dBUG can be fitted to a new hardware platform very quickly.

# **4.1 OVERVIEW**

Written in the C language, dBUG is a portable debugger engineered for systems designed around Motorola's MC68000, ColdFire and PowerPC processor architectures. dBUG provides a common debugging interface for all these hardware systems. To accomplish this, dBUG is modularized into three components:

- User interface component
- CPU-specific component
- Board-specific component

The user interface component consists of a set of standard commands which provide basic debugging facilities. These commands are the same on all systems.

The CPU-specific component implements all details and services specific to the processor. The user interface and board-specific components draw upon resources provided by the CPU-specific component.

The board-specific component implements all the remaining services required by the user interface and CPU-specific components. These services include platform initialization and basic character input and output. The board-specific component also implements additional commands and features which are required by the particular system.

The steps needed to write a board support package (BSP) for dBUG are detailed in the sections below. Each BSP is called a project, in dBUG terminology. When appropriate, examples are provided based upon the generic project template provided with dBUG.

# **4.2 DIRECTORY STRUCTURE**

The first step in writing a board support package is understanding the development environment provided by dBUG. The dBUG source tree depicted in Figure 4-1 reflects its modularity.

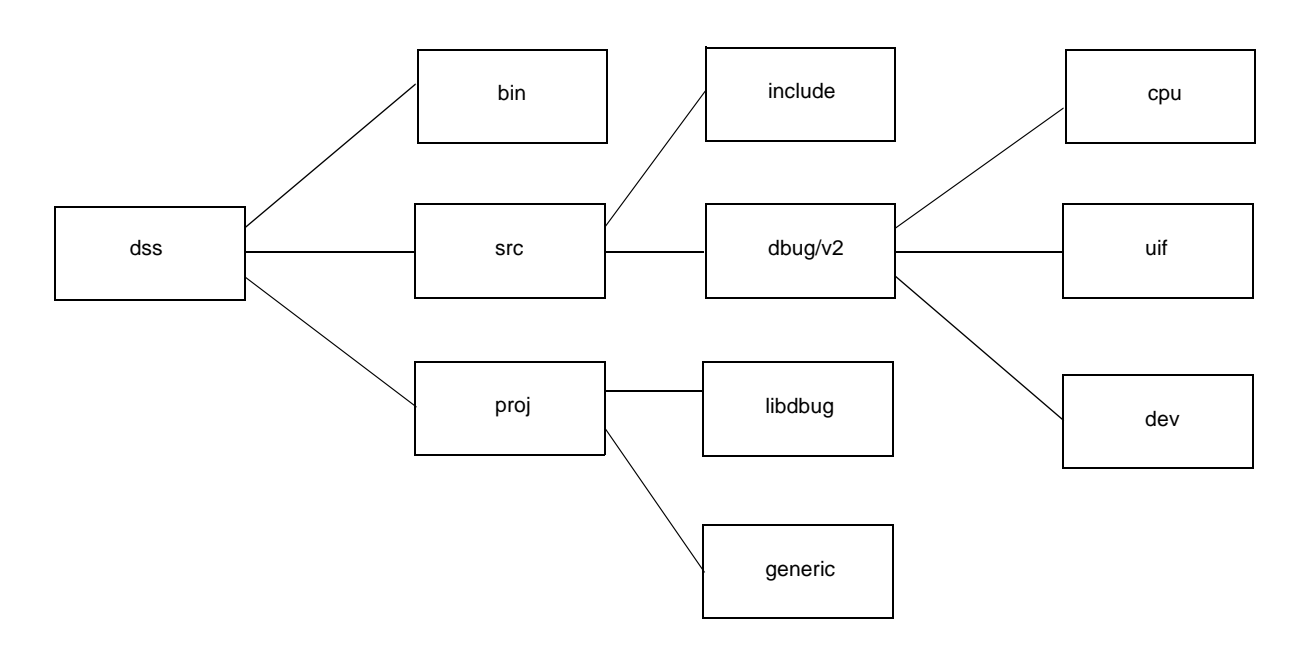

**Figure 4-1. dBUG Source Tree**

The directory *dss/bin* contains miscellaneous tools for building projects.

The directory *dss/src/dbug/v2/uif* contains the source to the user interface component.

The directory *dss/src/dbug/v2/cpu* contains the source to the CPU-specific component. An entire subdirectory structure and source code base exists for the various processors supported by dBUG.

The directory *dss/src/dbug/v2/dev* contains sample polling drivers for character input and output.

The directory *dss/src/include* contains C header files for dBUG as well as processor header files.

The directory *dss/proj* is where the source for the various BSPs is located. Under this directory, each project has its own subdirectory. Projects must be located here, as all paths to source files are relative to the project subdirectory. Figure 4-2 depicts the subdirectory structure under each project.

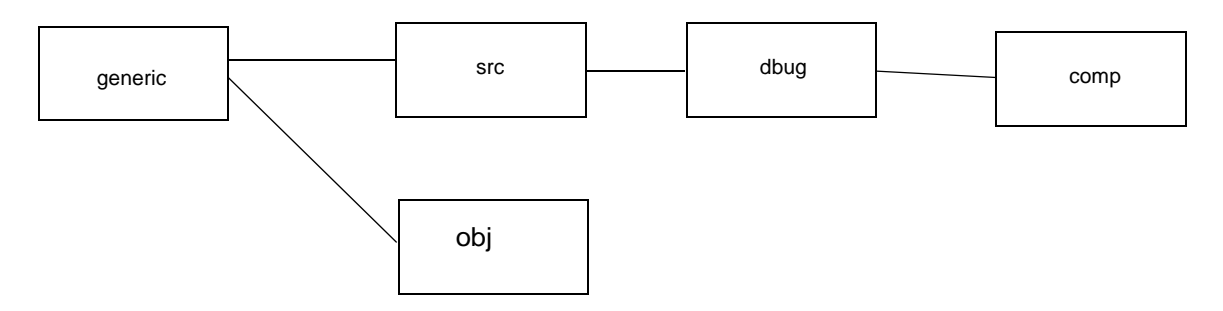

**Figure 4-2. Project Directory Structure**

The directory *generic/src/dbug* contains the board-specific files. These files and the services they provide are discussed in detail in the subsequent paragraphs.

The directory *generic/src/dbug/comp* contains the host toolchain specific files. Typically these files are makefiles, linker script files and any assembly source files. The directory comp will reflect the toolchain in use; for example, gnu or diab.

The directory *generic/obj* contains all object and listing files. In addition, the final dBUG image is placed here when the build process completes.

Located in *dss/proj/generic* is the top-level makefile for building dBUG. The top-level makefile invokes a subordinate makefile which performs the actual work.

The top-level and subordinate makefile scheme allows a single project source code base to be compiled for various target CPUs and toolchains by invoking the appropriate subordinate makefile. For example, the Motorola Integrated Development Platform supports MC680X0, MC683XX and MCF5202 processors. With the appropriate subordinate makefiles, the same BSP source files build dBUG for each of the supported processor and toolchain combinations.

# **4.3 FILES IN THE BOARD SUPPORT PACKAGE**

A number of files are needed to complete a board support package. Source files are needed for the BSP itself, as well as makefiles and linker script files. The following files typically exist for a dBUG project.

- config.h
- board.h
- board.c
- cmds.c
- comp/make.cpu
- comp/board.lnk
- comp/libdbug.a
- comp/vectors.o
- comp/scif.s
- comp/sc.c

File *config.h* is required to contain one item: the type of processor. A #define identifies the CPU in use, which in turn directly affects which header files are automatically included. This file may optionally #define DBUG NETWORK to indicate that the TFTP network download capability is to be available.

File *board.h* contains configuration information, definitions and prototypes specific to the platform. Normally this file is #included by *config.h* to make it visible to all files in the BSP.

File *board.c* contains the board-specific routines that are required by dBUG. These routines are listed in Table 4-1. Additional information is provided in 4.9 Board-Specific Functions.

| <b>FUNCTION</b>         | <b>DESCRIPTION</b>                   |
|-------------------------|--------------------------------------|
| board_init()            | Board initialization function        |
| board_init2()           | Board initialization function        |
| board_init3()           | <b>Board initialization function</b> |
| board_getchar()         | Character input                      |
| board_putchar()         | Character output                     |
| board_getchar_present() | Test for character input             |
| board_putchar_flush()   | Flush character output               |
| board_dlio_init()       | <b>Download Initialization</b>       |
| board_dlio_getchar()    | Download character input             |
| board_dlio_vda()        | Download valid address               |
| board_dlio_done()       | Download completion                  |
| board_get_baud()        | Get baud rate of dBUG port           |
| board_set_baud()        | Set baud rate for dBUG port          |
| board_reset()           | <b>Board reset</b>                   |

**Table 4-1. Required Board-Specific Functions**

File cmds.c contains the dBUG command set as well as the SET/SHOW options.

Other board-specific files for drivers, diagnostics or commands are located here as well.

The toolchain specific files are isolated into the *comp* subdirectory. Typically the files located here are the subordinate makefile (comp/make.cpu), linker script (comp/board.lnk), boardspecific system calls (comp/scif.s and comp/sc.c), and the dBUG library and vector table.

Files *comp/libdbug.a* and *comp/vectors.o* are the dBUG library and vector table. The library and vector table are specific to the toolchain and CPU in use. See 4.8 dBUG Libraries for information about obtaining the appropriate library and vector table files.

# **4.4 CREATING THE BOARD SUPPORT PACKAGE**

The first stage of creating the BSP is to do the minimum work necessary to allow dBUG to boot. Once dBUG is able to boot, features can be incrementally added.

## **4.4.1 Board Support Package Template Files**

Accompanying dBUG is the source to a generic board support package which contains all the basic files and functions needed for a dBUG port. It is recommended that the generic board support package be copied into a new project directory as the basis for the new dBUG port. In most cases, the generic templates need only be completed with the board-specific details.

Alternatively, a completed dBUG BSP with similar features may serve well as a starting point.

### **4.4.2 Initial Board Support Package**

The steps for completing the initial board support package are straightforward.

- 1. Set the LIBDBUGHOST environment variable. See 4.8 dBUG Libraries for more information.
- 2. Edit config.h and define the appropriate CPU. See dss/src/include/cpu/cpu.h for a complete list of supported processors. Do **NOT** define DBUG\_NETWORK at this time.
- 3. Edit board.h to provide any necessary prototypes, data structures or definitions. Memory map and device definitions provided in this file often prove useful.
- 4. Edit board.c and provide the details to the required board-specific functions listed in Table 4-1.
- 5. Create any required CPU-specific functions. For example, the integrated processors supported by dBUG require board-specific initialization of the integrated peripherals. See Section 3 Writing dBUG Board Support Packages for details on the CPU-specific functions.
- 6. Edit the files comp/make.cpu and comp/board.lnk to accommodate the toolchain in use. Exact details for configuring the toolchain and linker files are beyond the scope of this document, and must be referred to the host toolchain documentation. Be careful to place ROM and RAM sections correctly!
- 7. Modify the top-level project makefile to invoke the correct subordinate makefile and define the correct output directory.
- 8. Modify the subordinate makefile and declare the macro BOARD appropriately; it must match a value used in config.h.

Upon completing the above steps, executing make in the project directory begins the compilation of the board support package.

# **4.5 DEBUGGING THE BOARD SUPPORT PACKAGE**

After building the BSP, some debugging may be necessary. The two most problematic areas requiring debug are the initialization code and toolchain related issues.

## **4.5.1 dBUG Run-Time Entry Points**

To aid the debugging of initialization code, it is useful to know the execution path of dBUG out of reset. The execution path at reset performs all basic initialization of the system.

The reset execution path as well as the other run-time execution paths are detailed below.

dBUG obtains control at three primary entry points:

- Reset
- General Exception (excluding interrupts)
- Interrupts

The Reset entry point is executed at board power-up, board hard reset, or the RESET command. The general code sequence executed is the following:

- 1. reset vector The reset vector, located in vectors.o, points to asm\_startmeup.
- 2. asm startmeup Located in *libdbug.a*, this code invalidates caches, disables interrupt, caching and address translation, and sets other CPU internal resources to a disabled, known state. Depending upon the processor, CPU-specific initialization code in the board support package is executed. When complete, main() is invoked.
- 3. main() Located in *libdbug.a*, this routine performs the remaining initialization of the board and dBUG. This routine copies the vector table from ROM to RAM, copies initialized data (.data section) from ROM to RAM, and zeroes uninitialized data (.bss section). The following functions are then called, in sequence: board init(), dbug init(), board\_init2(), uif\_cmd\_ver(), board\_init3(), and finally mainloop().
- 4. board init() Located in *board.c*, this routine, at a minimum, initializes the dBUG console port.
- 5. dbug init() Located in *libdbug.a*, this routine performs the initialization of dBUG internal variables and resources.
- 6. board init2() Located in *board.c*, this routine performs activities that require dBUG resources (such as registering an interrupt handler), or activities prior to displaying the dBUG banner (such as displaying the amount of installed memory).
- 7. uif\_cmd\_ver() Located in *libdbug.a*, this function displays the dBUG version banner.
- 8. board init3() Located in *board.c*, this routine performs any activities prior to entering the interactive dBUG> command prompt (such as booting an operating system or other system software).
- 9. mainloop() Located in *libdbug.a*, this routine enters into an infinite loop which displays the dBUG> command prompt and processes user input.

The General Exception entry point is encountered during memory access errors, breakpoints, single instruction tracing, and other general exceptions. The general code sequence executed is the following:

- 1. exception vector The vector, located in vectors.o, points to asm\_exception\_handler.
- 2. asm\_exception\_handler Located in *libdbug.a*, this code flushes and disables caches, disables interrupts and address translation, and stores the register context. When complete, cpu\_handler() is invoked with the exception number.
- 3. cpu\_handler() Located in *libdbug.a*, this routine handles the exception. In most cases, the exception number and context information is displayed, and control passed to mainloop(). However, some exceptions (software breakpoints, for example) may return from cpu\_handler() to asm\_exception\_handler, at which point the context is restored and execution resumes.

The Interrupt entry point is executed upon detection of a CPU interrupt. These interrupts are generated primarily by peripheral devices and require servicing. The general code sequence executed is the following:

- 1. interrupt vector The vector, located in vectors.o, points to asm\_irq\_handler.
- 2. asm irg handler Located in *libdbug.a*, this code saves volatile registers (as per the calling convention/ABI) on the current stack, and invokes isr\_execute\_handler() with the interrupt number.
- 3. isr\_execute\_handler() Located in *libdbug.a*, this routine searches the table of interrupt service routines, ISR, registered with dBUG. If a match is located, the ISR is invoked, and its return value (TRUE or FALSE) is returned to asm\_irq\_handler. If no match is found, FALSE is returned to asm irq handler.
- 4. If the return value from isr\_execute\_handler() is TRUE, indicating the interrupt was serviced, then the context is restored and execution resumes. If the return value is FALSE, the complete register context is saved, cpu\_handler() is invoked to display the exception information, and control passed to mainloop().

If user code takes over any of these entry points, then it is quite possible that dBUG will not work properly, if at all.

# **4.5.2 Compiler/Toolchain Considerations**

An important toolchain issue to understand is the run-time memory footprint. For most systems, dBUG executes from ROM or flash memory, and uses RAM starting at address 0x00000000. Table 4-2 illustrates the typical memory footprint for these systems.

| <b>SYMBOL</b>               | <b>MEMORY SECTION</b> | <b>COMMENT</b>                                                                                             |
|-----------------------------|-----------------------|----------------------------------------------------------------------------------------------------|
|                             |                       |                                                                                                    |
| DATA_ROM                    | .data                 | dBUG's initialized data is stored in ROM,<br>but copied to RAM at boot-time.                               |
|                             | .text                 | The executable code for dBUG.                                                                              |
| .                           |                       |                                                                                                    |
| USER_SPACE                  | User RAM              | This portion of memory is deemed usable<br>by downloaded user programs, normally<br>located at 0x00010000. |
| SP INIT<br>SP_END           | <b>Stack</b>          | Stack space for dBUG.                                                                                      |
| HEAP_END<br>HEAP_START      | Heap                  | Heap space for dBUG.                                                                                       |
| <b>BSS END</b><br>BSS_START | .bss                  | ldBUG's un-initialized data. It is cleared to<br>zero at boot-time.                                        |
| <b>DATA END</b><br>DATA RAM | .data                 | dBUG's initialized data. It is copied from<br>ROM to RAM at boot-time.                                     |
| <b>VECTOR_RAM</b>           | <b>Vector Table</b>   | CPU vector table for dBUG, normally<br>llocated at 0x00000000.                                             |

**Table 4-2. dBUG Run-Time Memory Footprint**

The **.text** section contains the executable code for dBUG. The **.data** section contains initialized data which is stored in ROM, but copied to RAM at boot-time. The **.bss** section is the uninitialized data for dBUG that is zeroed at boot-time.

The symbol names in the left-hand column are defined in the linker script file, and evaluate to a 32-bit value representing the appropriate address. For example, DATA\_RAM is the address of the.data section in RAM.

In most systems, dBUG requires 128K of ROM and 64K of RAM. The ROM provides storage for dBUG's executable code and initialized data, while RAM contains a CPU vector table, the run-time initialized and uninitialized data, heap, and stack space. The actual amount of ROM and RAM required will vary depending upon the features added to dBUG as well as the compiler in use.

To conserve RAM used by dBUG, declare all constant data with the C qualifier *const* or *static* const. Constant initialized data will remain in ROM, thus not requiring any RAM at run-time.

To take advantage of the CPU architecture, compilers may produce sections other than .text, .data, and .bss. The advantage of additional sections is that references to items located in these sections are normally very quick; requiring a single instruction with an embedded offset to access the item. The disadvantage is that at all times one or more CPU registers must contain a pointer to the additional sections; this poses a problem for dBUG. By the nature of the environment, dBUG cannot provide any protection between itself and downloaded code, thus the values of CPU registers can be changed at any time by the downloaded code. Therefore, to support additional sections, the CPU registers must be managed at every possible entry point into dBUG (entry points are not just exceptions, but include system calls, interrupt handlers and functions directly callable by downloaded code). While it is possible to provide the necessary management, this significantly increases the complexity of dBUG, while not necessarily guaranteeing its reliability. In short, limit the compiler-generated sections to .text, .data, and .bss sections; items located in these sections are referenced by the compiler with absolute addresses. Unless otherwise specified, all dBUG libraries are built with only these standard three sections. Consult the toolchain documentation for information about controlling the use of sections.

The dBUG libraries are built using compiler options to achieve specific goals (see the discussion immediately above). Therefore, the board support package **must** be built using the same compiler options. All makefiles for the libraries are contained in the *libdbug* project and contain the compiler options used for building the libraries.

When interfacing assembly routines with C routines, the appropriate application binary interface (ABI) must be used. The ABI defines the usage of CPU registers and how parameters are passed between functions. In general, dBUG uses the ABI as defined by System V Release 4 Unix, SVR4. Also, most toolchains use differing and incompatible assembly source file formats, which adds to the difficulty of using assembly source files.

The placement of the dBUG vector table is an important toolchain issue. The linker must place the dBUG vector table so that the CPU can access it at power-on reset. File vectors.o contains the dBUG vector table, and since the dBUG vector table is normally placed first by the linker, it is provided separately from *libdbug.a.* 

# **4.6 ADDING FEATURES TO THE BOARD SUPPORT PACKAGE**

Once the basic BSP is working, features and new commands are easily added to dBUG.

# **4.6.1 Adding Commands**

dBUG provides a core set of commands for performing basic system debugging activities. The command set can be extended to suit the particular board or application needs.

When the user enters a command, two searches through the command table are performed in order to locate the command. The first search seeks an exact match on the user-specified command and a command name in the table. If this search fails, a second search is performed seeking a match on the shortened command names.

The board-specific file cmds.c contains the dBUG command table.

```
UIF_CMD UIF_CMDTAB[] =
{
     UIF_CMDS_ALL
     CPU_CMDS_ALL
};
const int UIF NUM CMD = UIF CMDTAB SIZE;
```
The core command set is inserted with the macro UIF CMDS ALL, defined in dbug.h, and any CPU-specific commands are inserted with the macro CPU\_CMDS\_ALL. Additional commands are placed in the table following these macros. File *dbug.h* defines the command table entry data structure.

```
typedef const struct
{
    char * cmd; \sqrt{2} /* command name user types, i.e. GO */
    int unique; /* num chars to uniquely match */<br>int min_args; /* min num of args command accepts */<br>int max_args; /* max num of args command accepts */
                             /* min num of args command accepts */i^* max num of args command accepts */
    int flags; /* command flags (repeat, hidden) */
    void (*func)(int, char **); /* actual function to call */
    char * description; /* brief description of command */
    char * syntax; \frac{1}{4} syntax of command */
} UIF_CMD;
```
Field cmd is the command name as it is typed on the command line. Command names are eight characters or less in length.

Field unique indicates the number of characters required to match for the short name of the command. This value must be greater than zero, and less than the length of the command name.

Field min args indicates the minimum number of arguments the command requires. If the user specifies fewer arguments than this field indicates, an error message is produced and the command is not invoked. This field must be equal to or greater than zero.

Field max\_args indicates the maximum number of arguments the command accepts. If the user specifies more arguments than this field indicates, an error message is produced and the command is not invoked. The value for this field must equal or exceed the value for min\_args, and may not exceed UIF\_MAX\_ARGS.
Field flags is used to slightly modify the behavior of the command. Flag UIF CMD FLAG REPEAT indicates that the command is capable of rapid repeat execution. This flag indicates that the user may enter the command once, and then press <Return> to invoke subsequent executions of this command, i.e. the TRACE command. Flag UIF CMD FLAG HIDDEN prevents the command from being displayed in the HELP menu.

Field func is the function to invoke when a command line matches the command name and meets its argument requirements. Function func receives two arguments, the first is the number of tokens on the command line (there is always at least one: the command), and the second is a pointer to an array of pointers pointing to each token on the command line. This scheme is similar to the invocation of the C language main() function.

Field description is the verbal description of the command displayed in the HELP menu.

Finally, field syntax describes the command usage and options. This information is displayed in the HELP menu.

For examples, the core command entries are located in *dbug.h.* 

## **4.6.2 Adding SET/SHOW Options**

dBUG provides a core set of SET/SHOW options for configuring dBUG. The SET/SHOW option set can be extended to suit the particular needs of the board.

When the user enters the SHOW command, the setting for the particular option is displayed. If no option is specified, then all option values are displayed.

When the user enters the SET or SHOW command, two searches through the SET/SHOW option table are performed in order to locate the option. The first search seeks an exact match on the user-specified option and an option name in the table. If this search fails, a second search is performed seeking a match on the shortened option names.

The board-specific file *cmds.c* contains the dBUG SET/SHOW option table.

```
UIF SETCMD UIF SETCMDTAB[] =
{
     UIF_SETCMDS_ALL
     CPU_SETCMDS_ALL
};
const int UIF_NUM_SETCMD = UIF_SETCMDTAB_SIZE;
```
The core option set is inserted with the macro UIF\_SETCMDS\_ALL, defined in dbug.h, and any CPU-specific commands are inserted with the macro CPU\_SETCMDS\_ALL. Additional options are placed in the table following these macros. File *dbug.h* defines the option table entry data structure.

```
typedef const struct
{
    char * option;
    int unique;
    int min_args;
    int max_args;
    int flags;
    void (*func)(int, char **);
    char * syntax;
} UIF SETCMD;
```
Field option is the option name as it is typed on the SET/SHOW command line. Option names are eight characters or less in length.

Field unique indicates the number of characters required to match for the short name of the option. This value must be greater than zero, and less than the length of the option name.

Field min\_args indicates the minimum number of arguments the option requires. The value for this field must be at least one. If the user specifies fewer arguments than this field indicates, an error message is produced. This field must be equal to or greater than zero.

Field max args indicates the maximum number of arguments the option requires. If the user specifies more arguments than this field indicates, an error message is produced. The value for this field must equal or exceed the value for min\_args, and may not exceed UIF MAX ARGS.

Field flags is used to slightly modify the behavior of the command. Flag UIF CMD FLAG HIDDEN prevents the option from being displayed in the SHOW menu.

Field func is the function to invoke when a command line matches the option name and meets its argument requirements. Function func receives two arguments. The first is the number of tokens on the command line, and the second is a pointer to an array of pointers pointing to each token on the command line. This scheme is similar to the invocation of the C language main() function.

Finally, field syntax describes the option usage and values. This information is displayed by SET.

Both the SET and SHOW commands use func. The indication of which command (SET or SHOW) invoked func is indicated in its first argument. If the value of the first argument is zero, one or two, then SHOW command invoked func to display option settings. If the value is zero, then the SHOW command is displaying all option values. Otherwise, when the value is three or greater, SET invoked func.

For examples, the common option entries are located in dbug.h.

# **4.6.3 Adding TFTP Download Support**

The steps necessary for utilizing the TFTP Ethernet download are more complex, due to the Ethernet driver that must be written.

- 1. Edit config.h and #define DBUG\_NETWORK.
- 2. Edit board.c and provide the board-specific functions needed during a network download. These functions are listed in Table 4-3 and are detailed in Section 4.10 Optional Board-Specific Functions.
- 3. Write the Ethernet driver. Details on writing an Ethernet driver are beyond the scope of this document; consult documentation for the Ethernet card or chip set. However, Ethernet drivers in *dss/src/dbug/v2/dev* provide examples on using the dBUG resources available to the driver.
- 4. The download functions in *board.c* need modification to accommodate the Ethernet download path (variable *uif dlio* indicates the download type is UIF DLIO NETWORK). Function board dlio init() must register the interrupt handler and initialize the Ethernet driver. Function board dlio getchar() needs to call tftp in char(). Function board dlio done() must de-install the interrupt handler().
- 5. Depending upon the interrupt scheme, the interrupt handler may need to explicitly clear the Ethernet interrupt. As such, the interrupt handler may be an intermediate function which clears the interrupt, and in turn invokes the real Ethernet driver interrupt handler.

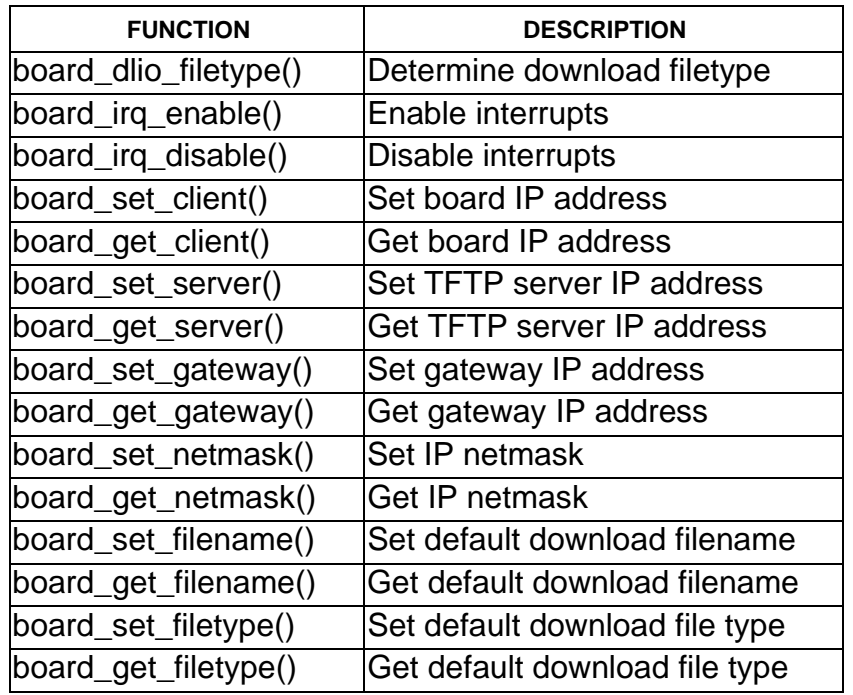

## **Table 4-3. Optional Board-Specific Functions**

To allow these changes to take effect, perform a make clean followed by a make. (The definition of DBUG NETWORK affects other conditional macros, thus requiring the make clean at least once.) Once built, the dBUG command DN performs the network download.

# **4.7 RESOURCES AVAILABLE TO THE BOARD SUPPORT PACKAGE**

Many resources are available for use by board support packages. All of the following resources are defined in dss/src/include/dbug.h.

# **4.7.1 Standard C Library**

dBUG uses and provides several functions in the standard C library. By providing these standard C library functions, one dependency on the host toolchain is eliminated. Consult ANSI C for information on these functions.

- isspace(), isalnum(), isdigit(), isupper()
- strcmp(), strncmp(), strcasecmp(), strncasecmp()
- strtoul(), strlen(), strcat(), strncat(), strcpy(), strncpy()
- memcpy(), memset()
- printf(), sprintf()

## **NOTE**

Printf() and sprintf() currently do not support floating point formats, and %b indicates a binary format.

# **4.7.2 User Interface Resources**

Certain routines in the User Interface are available for BSPs that implement new commands or obtain user input. Common messages are available as well.

- COPYRIGHT dBUG copyright banner message.
- HELPMSG Help banner.
- INVARG Useful for error messages, contains "Error: Invalid argument: %s\n".
- INVCMD Contains "Error: Invalid command: %s\n".
- INVREG Contains "Error: Invalid register: %s\n".
- INVALUE Contains "Error: Invalid value: %s\n".
- UIF\_MAX\_ARGS This value is the maximum number of arguments allowed on the command line.
- UIF\_MAX\_LINE This value is the maximum length of command line input.
- UIF VER MAJOR This value indicates the major revision of the common user interface features.
- UIF VER MINOR This value indicates the minor revision of the user interface.
- BASE This variable indicates the user's preference for converting strings to numbers.
- pause() Function for providing rudimentary display paging.
- get\_line() Function for obtaining command line input.
- make argy() Function for parsing command line input into tokens.

• get value() - Function to convert a string or symbol name into a 32-bit value.

Additional details for the functions is provided in 4.11 dBUG Internal Functions.

## **4.7.3 CPU-Specific Resources**

Certain routines and information in the CPU-specific portion are available for BSPs.

- CPU STR CPU name.
- CPU VER MAJOR CPU-specific code major revision.
- CPU VER MINOR CPU-specific code minor revision.
- context This global data structure holds a copy of the CPU register context.

Many other functions exist which are used from within the User Interface, but are not available to board support packages.

See Section 3 CPU-Specific Information for details on additional services provided by the CPU-specific component.

# **4.7.4 Download Resources**

The implementation for downloading files utilizes a simple byte-stream approach. During the download, board dlio getchar() is called to return the next byte in the data stream. However, the data stream can originate from a variety of sources. The source of the download data is set in the appropriate user command and the download process initiated. dBUG directly supports download via the console port, typically a serial port, or from an Ethernet network using TFTP.

- uif dlio this variable indicates the source of the download data stream, typically either UIF\_DLIO\_CONSOLE or UIF\_DLIO\_NETWORK.
- UIF DLIO CONSOLE The data stream is obtained from the console port.
- UIF\_DLIO\_NETWORK The data stream obtained via TFTP from the network.

When the download source is the network, dBUG processes the download data stream to accommodate ELF, COFF, S-Record and binary files. The filetype (ELF, COFF, S-Record or binary) is indicated on the DN command line, or can be derived from the download filename extension.

- \*.elf Download filetype is UIF\_DLIO\_ELF.
- \*.coff Download filetype is UIF\_DLIO\_COFF.
- \*.srec Download filetype is UIF\_DLIO\_SREC.
- \*.bin Download filetype is UIF\_DLIO\_IMAGE.

Additional filename extensions can be associated with one of the above filetypes. The board-specific function board\_dlio\_filetype() returns one of the above filetypes, or UIF\_DLIO\_UNKNOWN. This function is documented in 4.10 Optional Board-Specific Functions.

As an example, these are the general steps for downloading from a parallel port.

- 1. Define the new download stream source, i.e. UIF DLIO PARALLEL in board.h (do not conflict with the sources defined in dbug.h).
- 2. Modify the functions board dlio init(), board dlio getchar() and board dlio done() to accommodate the new stream source.
- 3. Create the parallel port driver that is invoked from within board dlio init(), board dlio getchar() and board dlio done().
- 4. Create a new user command, i.e. DP, that sets *uif dlio* to the value UIF DLIO PARALLEL, calls board dlio init(), then calls download srecord() to perform an S-record download, and finishes by calling board\_dlio\_done().
- 5. Add the new command to the dBUG command set.

Once dBUG is rebuilt, the new DP command can be used to download S-records from the system's parallel port.

# **4.7.5 Interrupt Handling Resources**

dBUG provides a method for hooking CPU interrupts. By registering an interrupt handler with dBUG, CPU register context save and restore operations are performed by dBUG, thus relieving the user of the need to manage context preservation.

- isr register handler() This function installs an interrupt service routine.
- isr\_remove\_handler() This function removes a previously installed interrupt service routine.
- ISR\_DBUG\_ISR An argument to isr\_register\_handler(), this flag gives the handler priority over other handlers installed on the same interrupt vector with ISR\_USER\_ISR.
- ISR USER\_ISR An argument to isr\_register\_handler(), this flag indicates a lower priority handler for the interrupt vector.

dBUG maintains a simple list of registered handlers. When an interrupt occurs, dBUG first examines the list for a match on the interrupt number and ISR DBUG ISR. If a match is found, the handler is invoked. If the handler returns FALSE, indicating that the interrupt was not serviced, the search continues for another match on the interrupt handler and ISR\_DBUG\_ISR. If the handler returns TRUE, then the search on ISR\_DBUG\_ISR stops. When dBUG completes its search for the interrupt number and ISR, DBUG, ISR, it then performs a search for the interrupt number and ISR\_USER\_ISR in the same fashion.

While dBUG itself is executing, all interrupts are disabled. For the CPU to recognize an interrupt and invoke any interrupt service routine, interrupts must explicitly be enabled. Furthermore, dBUG disables interrupts at all exception entry points, except handled interrupts. Note that default settings for CPU control registers enable interrupts when executing user code via the GO and GT commands.

Additional information on these functions is provided in 4.11 dBUG Internal Functions.

# **4.7.6 Miscellaneous Resources**

The following are used by dBUG, and are available for general use.

- TRUE Evaluates to 1.
- FALSE Evaluates to 0.
- NULL Evaluates to 0.
- USER SPACE Address of memory available for general use (and not used by dBUG).

# **4.8 DBUG LIBRARIES**

dBUG is provided in object format as a library of routines which can be linked with the board support package to create a usable debugger. A dBUG library contains the common User Interface component as well as the CPU-specific component.

# **4.8.1 LIBDBUGHOST Environment Variable**

The LIBDBUGHOST environment variable is used to indicate on which host dBUG is being built. The value for LIBDBUGHOST must be one of the supported hosts.

- SUNS Sun Solaris Unix workstation
- WIN32 Windows 95/NT personal computer

Binary files created on one host type are normally not compatible with binaries created on a different host type. For example, a dBUG library built on a Sun Solaris machine is not usable for building dBUG on a Windows machine. As a result, separate dBUG libraries must be provided for each host. Thus the environment variable LIBDBUGHOST indicates the host and is used to correctly locate binary (and other host-specific) files for building dBUG.

When creating the dBUG libraries, the LIBDBUGHOST environment variable is used to locate the appropriate compiler as well as the destination directory for the resulting dBUG library.

When creating board support packages, the LIBDBUGHOST environment variable is used to select the proper binary files for *libdbug.a* and vectors.o. The environment variable is also used in the makefiles to locate the appropriate compilers and their components.

In addition, the environment variable is used to determine host-specific information. For example, the files *libdbug/src/dbug/comp/compilers*.<sup>\*</sup> contain the paths to the supported toolchains on the appropriate host.

It is recommended that the value for the LIBDBUGHOST environment variable be set in an appropriate startup file.

All libraries are located in the *libdbug* project. The directory arrangement reflects the supported processors and toolchains, as illustrated in Figure 4-3.

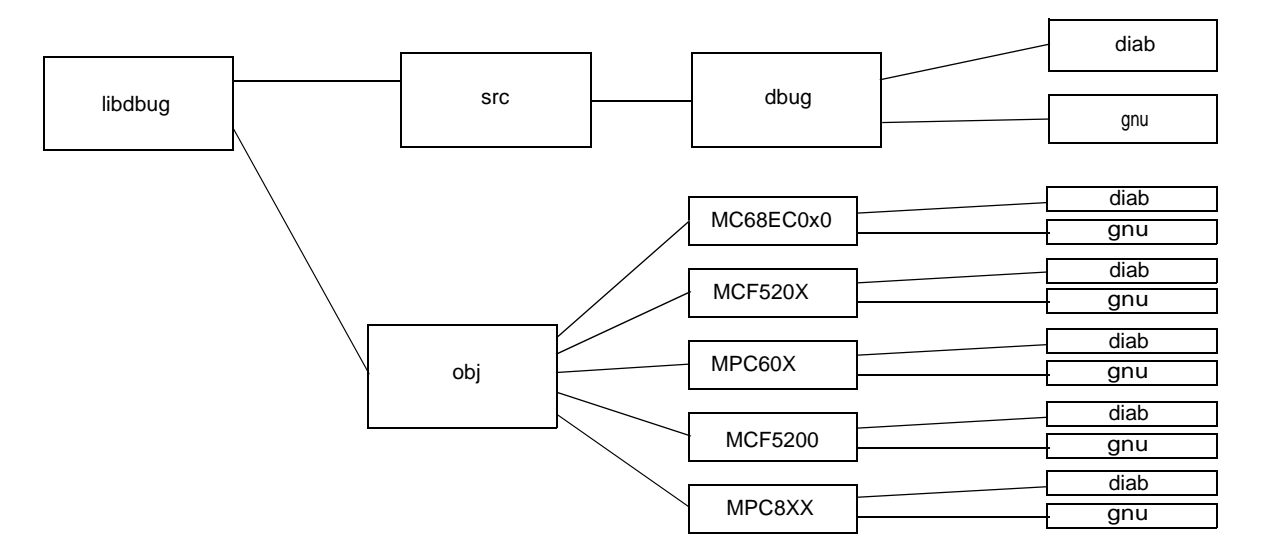

**Figure 4-3. dBUG Libraries**

The libraries are arranged by target processor and then the toolchain vendor and version. For example, the dBUG library located in libdbug/obj/mcf5200/diab40bE/SUNS was created with a Sun Solaris-hosted Diab Data version 4.0b toolchain targeted for the ColdFire MCF5200 processor. The trailing 'E' in the toolchain name indicates an ELF format library, whereas 'C' indicates COFF format.

More information about these toolchains as it relates to the dBUG effort is provided below.

# **4.8.2 Diab Data, Inc.**

Diab's suite of tools includes cross-compilers for MC68000, ColdFire and PowerPC. dBUG has been built using the following versions of Diab's compilers:

- 3.6
- 3.7
- 4.0
- 4.1

The files in *libdbug/src/dbug/diab* illustrate which compiler options are used for building dBUG.

See http://www.ddi.com for more information on Diab's products.

# **4.8.3 GNU C**

The popular GNU C compiler can also be configured as a cross-compiler for MC68000, ColdFire and PowerPC targets. dBUG has been built using the following versions of GNU C.

- Gcc  $2.7.2.2$  + patch
- Gcc  $2.7.2.3$  + patch
- Gcc 2.8.0
- Gcc 2.8.1

The GNU assembler and linker are needed as well. The following versions have been used to build dBUG.

- Binutils 2.8.1
- Binutils 2.9
- Binutils 2.9.1

dBUG libraries are available for these versions of the compiler, but none are tested. Every now and then, bugs are discovered in the toolchain.

For MC68000 and ColdFire, the GNU cross-compiler is configured as a **m68k-coff** target for use with the GNU assembler and linker. This configuration produces COFF object and executable files.

For PowerPC, the GNU cross-compiler is configured as a **powerpc-eabi** target for use with the GNU assembler and linker. This configuration produces ELF object and executable files.

The files in *libdbug/src/dbug/gnu* illustrate which compiler options are used for building dBUG.

See http://www.gnu.org for more information on GNU C and other products. GNU C and Binutils distributions are located at ftp://prep.ai.mit.edu, and patches are available at ftp:// ftp.cygnus.com/pub/embedded.

# **4.8.4 Experimental GNU Compiler System**

The Experimental GNU Compiler System, EGCS, is a derivative of the GNU C compiler. It was created by a group of developers who were unhappy with the infrequent releases of GNU C. These developers now actively work on the EGCS distribution and produce snapshots weekly and more frequent releases of the compiler.

For all practical purposes, the EGCS compiler is a newer version of the GNU C compiler. The EGCS compiler can also be configured as a cross-compiler for MC68000, ColdFire and PowerPC targets. dBUG has been built using the following versions of EGCS.

- Egcs 1.0
- Egcs 1.0.1
- Egcs 1.0.2
- Egcs 1.0.3
- Egcs 1.1.1
- Egcs 1.1.2

The GNU assembler and linker are needed as well. The following versions have been used to build dBUG.

- Binutils 2.8.1
- Binutils 2.9
- Binutils 2.9.1

dBUG libraries are available for these versions of the compiler, but none are tested. Be aware that the EGCS effort is a work in progress. As such, bugs are found, features broken and bugs introduced; all in the constant effort to improve the compiler.

For MC68000 and ColdFire, the EGCS cross-compiler is configured as a **m68k-coff** target for use with the GNU assembler and linker. This configuration produces COFF object and executable files.

For PowerPC, the EGCS cross-compiler is configured as a **powerpc-eabi** target for use with the GNU assembler and linker. This configuration produces ELF object and executable files.

The files in *libdbug/src/dbug/gnu* illustrate which compiler options are used for building dBUG.

See http://egcs.cygnus.com for more information on EGCS. Distributions are located at ftp:/ /egcs.cygnus.com/pub/egcs and Binutils distributions are located at ftp://prep.ai.mit.edu.

# **4.9 BOARD-SPECIFIC FUNCTIONS**

The following functions are needed for board support packages. These functions typically reside in the file board.c.

Syntax:

void board\_init (void);

Description:

This is the first of three board initialization functions invoked by dBUG. This function performs the majority of board initialization.

Activities that must be completed by board\_init() include: 1) dBUG console port initialization, and 2) other peripheral initialization.

Until the dBUG console port is initialized, printf() will not work.

When board\_init() returns, dBUG performs internal initialization.

Parameters:

None.

Return values:

None.

Errors:

None.

See Also:

board\_init2() board\_init3()

## **board\_init2()** Board Initialization Function

Syntax:

void board\_init2 (void);

Description:

This function is the second of three board initialization functions. Any initialization of the board that draws on internal resources of dBUG may be performed here.

If not performed in board\_init(), the console port used by dBUG must be initialized in this function. Upon returning from board\_init2(), dBUG invokes printf() in displaying the start-up banner. Until the dBUG console port is initialized, printf() will not work.

At this point, initialization of dBUG is complete. If necessary, hooks can be placed in this function to perform operating system bootstrap or other system features.

Parameters:

None.

Return values:

None.

Errors:

None.

See Also:

board\_init() board init3()

# **board\_init3() Board Initialization Function**

Syntax:

void board\_init3 (void);

Description:

This function is the third of three board initialization functions. Any initialization of the board that draws on internal resources of dBUG may be performed here.

Upon returning from board\_init3(), dBUG displays the help message and the dBUG command prompt, dBUG>.

If necessary, hooks can be placed in this function to perform operating system bootstrap or other system features.

Parameters:

None.

Return values:

None.

Errors:

None.

See Also:

board\_init() board\_init2()

# **board\_getchar()** Character input

Syntax:

int board\_getchar (void);

Description:

This function obtains the character available on the dBUG console port.

This function must poll until a character is available.

Parameters:

None.

Return values:

Character input from dBUG console port.

## Errors:

None.

See Also:

board\_putchar() board\_getchar\_present()

# **board\_putchar()** and the contracter of the contracter of the contracter of the contracter of the contracter of the contracter of the contracter of the contracter of the contracter of the contracter of the contracter of th

Syntax:

void board\_putchar (int ch);

Description:

This function outputs a character on the dBUG console port.

This function must not return until the character is output.

This function is called directly by printf().

Parameters:

ch The character to output.

Return values:

None.

Errors:

None.

See Also:

board\_getchar() board\_putchar\_flush()

## **board\_getchar\_present()** Test for character input

Syntax:

int board\_getchar\_present (void);

Description:

This function tests whether a character is available on the dBUG console port.

This function does NOT poll until a character is available, it merely tests for the presence of a character.

Parameters:

None.

Return values:

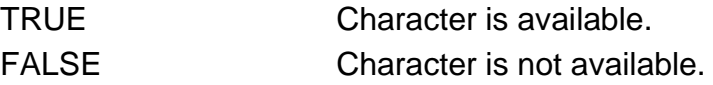

Errors:

None.

See Also:

board\_getchar()

# **board\_putchar\_flush()** Flush character output

Syntax:

void board\_putchar\_flush (void);

Description:

This function is called prior to displaying the dBUG> prompt in order to flush output characters on the dBUG console port.

For dBUG console ports which are serial ports, this function is typically empty.

Parameters:

None.

Return values:

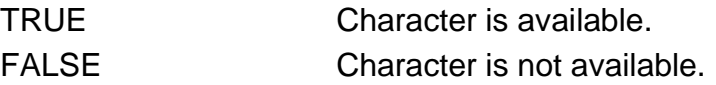

Errors:

None.

See Also:

board\_putchar()

## **board\_dlio\_getchar()** Download character input

Syntax:

int board\_dlio\_getchar (void);

Description:

This function is called during a download to obtain the next data byte.

The global variable *uif\_dlio* indicates the type of download being performed. When the DL command is invoked, uif\_dlio indicates UIF\_DLIO\_CONSOLE. When the DN command is invoked, uif dlio indicates UIF\_DLIO\_NETWORK.

For console downloads, this function returns the value obtained from board\_getchar(). For network downloads, this function returns the value obtained from tftp\_in\_char().

## Parameters:

None.

## Return values:

Next character.

Errors:

None.

## See Also:

board\_dlio\_done() board\_dlio\_init() board dlio vda()

## **board\_dlio\_init()** Download initialization

Syntax:

int board\_dlio\_init (void);

Description:

This function is called prior to performing a download to perform initialization or activities needed to assist the download.

The global variable *uif\_dlio* indicates the type of download being performed. When the DL command is invoked, uif dlio indicates UIF DLIO\_CONSOLE. When the DN command is invoked, uif dlio indicates UIF DLIO\_NETWORK.

For console downloads, typically there are no tasks for this function to perform. However, for network downloads, this function is required to perform two tasks: 1) register an interrupt service routine, and 2) initialize the network device.

For both console and network downloads, sometimes it is useful to enable instruction (but not data) caching at this time.

Parameters:

None.

Return values:

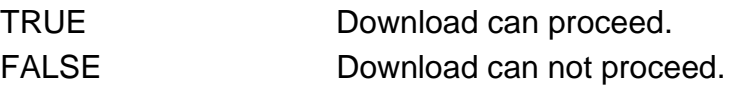

Errors:

None.

See Also:

board\_dlio\_done() board\_dlio\_getchar() board dlio vda()

## **board\_dlio\_vda()** Download valid address

Syntax:

int board\_dlio\_vda (ADDRESS addr);

Description:

This function is called during a download to determine if an address is a valid download address.

A given 32-bit address is not always a valid address for placing download data. An address that points to the dBUG reserved space, ROM, or I/O or un-populated RAM is an invalid address.

At a minimum, this function compares the provided address against the known dBUG reserved space and system RAM to determine if addr can be used to store download data.

## Parameters:

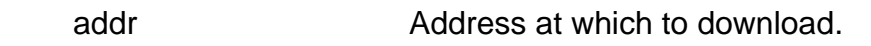

Return values:

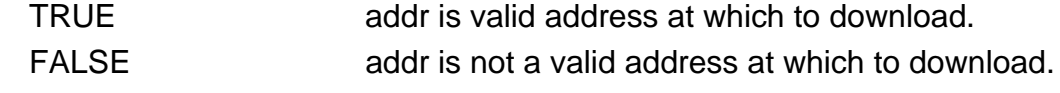

Errors:

None.

See Also:

board\_dlio\_done() board dlio init() board dlio qetchar()

## **board\_dlio\_done()** Download completion

Syntax:

void board\_dlio\_done (void);

Description:

This function is called after completing a download to stop the download process.

The global variable *uif\_dlio* indicates the type of download performed. When the DL command is invoked, uif\_dlio indicates UIF\_DLIO\_CONSOLE. When the DN command is invoked, uif dlio indicates UIF\_DLIO\_NETWORK.

For console downloads, typically there are no tasks for this function to perform. However, for network downloads, this function is required to de-register the interrupt service routine and graceful turn off the Ethernet device.

If instruction caching is enabled during the download, then this function should disable caching.

Parameters:

None.

Return values:

None.

Errors:

None.

See Also:

board dlio init() board\_dlio\_getchar() board dlio vda()

# **board\_get\_baud()** Get baud rate of dBUG port

Syntax:

int board\_get\_baud (void);

Description:

This function is called to obtain the baud rate of the dBUG console port. The value returned by this function is used in configuring the console port at boot time.

This function is also invoked by the SHOW BAUD command.

To fix the baud rate at a particular value, simply return the desired value and make board\_set\_baud() do nothing.

If possible, the baud rate value should be obtained from persistent storage, i.e. non-volatile RAM.

## Parameters:

None.

Return values:

Typical values are 9600, 19200 and 38400.

Errors:

None.

## See Also:

board\_set\_baud()

## **board\_set\_baud()** Set baud rate of dBUG port

Syntax:

void board\_set\_baud (int baud);

Description:

This function is called to set the baud rate of the dBUG console port. Because this value is used in configuring the console port at boot time, it is helpful if this value is stored in persistent memory, i.e. non-volatile RAM.

This function is invoked by the SET BAUD command.

If a fixed baud rate is being used, then this function should be empty.

If possible, the baud rate value should be stored in persistent storage, i.e. nonvolatile RAM.

## Parameters:

baud Typical values are 9600, 19200 and 38400.

Return values:

None.

## Errors:

None.

## See Also:

board\_get\_baud()

# **board\_reset()** Board reset

Syntax:

void board\_reset (void);

Description:

This function is invoked by the RESET command to reset the board.

This function contains code for a software-initiated reset. If no such mechanism exists, then this function is empty and dBUG executes the same code sequence as if a hard reset occurred.

Parameters:

None.

Return values:

None.

Errors:

None.

See Also:

None.

# **4.10 OPTIONAL BOARD-SPECIFIC FUNCTIONS**

These functions are needed only if the TFTP download feature is utilized.

## **board\_dlio\_filetype()** Determine download filetype

Syntax:

int board\_dlio\_filetype (char \*fn, char \*ext);

## Description:

This function determines the download filetype (ELF, COFF, S-Record or Binary) from the filename. dBUG examines the extension (that part of the filename following the period, if one exists) to determine the download filetype if none is specified on the DN command line.

Parameters:

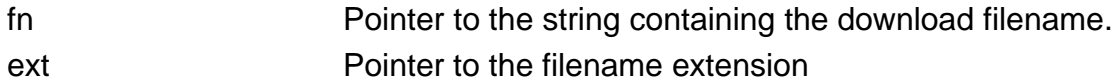

Return values:

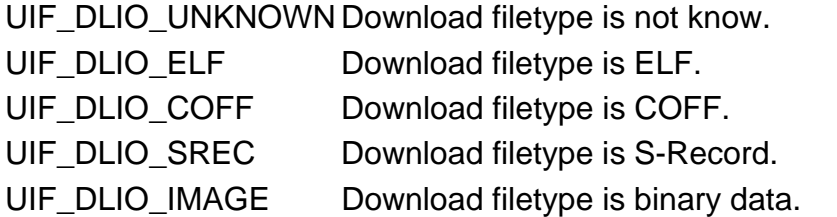

Errors:

None.

See Also:

None.

# **board\_irq\_enable()** Enable board interrupts

Syntax:

void board\_irq\_enable (void);

Description:

This function is used to enable board interrupts during the network download. It is used in conjunction with board\_irq\_disable() to delineate critical section processing during the download.

Parameters:

None.

Return values:

None.

## Errors:

None.

See Also:

board\_irq\_disable()

# **board\_irq\_disable()** Disable board interrupts

Syntax:

void board\_irq\_disable (void);

Description:

This function is used to disable board interrupts during the network download. It is used in conjunction with board\_irq\_enable() to delineate critical section processing during the download.

Parameters:

None.

Return values:

None.

Errors:

None.

See Also:

board\_irq\_enable()

## **board\_set\_client()** Set board IP address

Syntax:

void board\_set\_client (uint8 \*ipaddr);

Description:

This function is used to store the Internet Protocol (IP) address of the board in persistent storage. This function is invoked when the user enters the SET CLIENT command.

If possible, the client IP should be stored in persistent storage, i.e. non-volatile RAM.

Parameters:

ipaddr **Pointer to the 4-byte IP address.** 

Return values:

None.

## Errors:

None.

See Also:

board\_get\_client()

Syntax:

uint8 \* board\_get\_client (uint8 \*ipaddr);

Description:

This function is used to retrieve the IP address of the board from persistent storage. This function is invoked when the user enters the SHOW CLIENT command, and by the DN command.

If possible, the client IP should be obtained from persistent storage, i.e. nonvolatile RAM.

## Parameters:

ipaddr **Pointer to buffer for copying the 4-byte IP address.** 

Return values:

Pointer to the 4-byte IP address.

Errors:

None.

See Also:

board\_set\_client()

## **board\_set\_server()** Set server IP address

Syntax:

void board\_set\_server (uint8 \*ipaddr);

Description:

This function is used to store the IP address of the server in persistent storage. This function is invoked when the user enters the SET SERVER command.

If possible, the server IP should be stored in persistent storage, i.e. non-volatile RAM.

Parameters:

ipaddr **Pointer to the 4-byte IP address.** 

Return values:

None.

## Errors:

None.

See Also:

board\_get\_server()

Syntax:

uint8 \* board\_get\_server (uint8 \*ipaddr);

Description:

This function is used to retrieve the IP address of the server from persistent storage. This function is invoked when the user enters the SHOW SERVER command, and by the DN command.

If possible, the server IP should be obtained from persistent storage, i.e. nonvolatile RAM.

## Parameters:

ipaddr **Pointer to buffer for copying the 4-byte IP address.** 

Return values:

Pointer to the 4-byte IP address.

Errors:

None.

See Also:

board\_set\_server()

# **board\_set\_gateway()** Set gateway IP address

Syntax:

void board\_set\_gateway (uint8 \*ipaddr);

Description:

This function is used to store the IP address of the gateway in persistent storage. This function is invoked when the user enters the SET GATEWAY command.

If possible, the gateway IP should be stored in persistent storage, i.e. non-volatile RAM.

Parameters:

ipaddr **Pointer to the 4-byte IP address.** 

Return values:

None.

## Errors:

None.

See Also:

board\_get\_gateway()

## **board\_get\_gateway()** Get gateway IP address

Syntax:

uint8 \* board\_get\_gateway (uint8 \*ipaddr);

Description:

This function is used to retrieve the IP address of the gateway from persistent storage. This function is invoked when the user enters the SHOW GATEWAY command, and by the DN command.

If possible, the gateway IP should be obtained from persistent storage, i.e. nonvolatile RAM.

## Parameters:

ipaddr **Pointer to buffer for copying the 4-byte IP address.** 

Return values:

Pointer to the 4-byte IP address.

Errors:

None.

See Also:

board\_set\_gateway()

## **board\_set\_netmask()** Set IP netmask

Syntax:

void board\_set\_netmask (uint8 \*ipmask);

Description:

This function is used to store the IP netmask in persistent storage. This function is invoked when the user enters the SET NETMASK command.

If possible, the IP netmask should be stored in persistent storage, i.e. non-volatile RAM.

Parameters:

ipmask Pointer to the 4-byte IP netmask.

Return values:

None.

## Errors:

None.

See Also:

board\_get\_netmask()

## **board\_get\_netmask()** Get IP netmask

Syntax:

uint8 \* board\_get\_netmask (uint8 \*ipmask);

Description:

This function is used to retrieve the IP netmask from persistent storage. This function is invoked when the user enters the SHOW NETMASK command, and by the DN command.

If possible, the IP netmask should be obtained from persistent storage, i.e. nonvolatile RAM.

## Parameters:

ipmask Pointer to buffer for copying the 4-byte IP netmask.

Return values:

Pointer to the 4-byte IP netmask.

Errors:

None.

See Also:

board\_set\_netmask()
# **board\_set\_filename()** Set default download filename

Syntax:

void board\_set\_filename (char \*filename);

Description:

This function is used to store the default filename for network downloads in persistent storage. This function is invoked when the user enters the SET FILENAME command.

If possible, the filename should be stored in persistent storage, i.e. non-volatile RAM.

Parameters:

filename Pointer to the filename.

Return values:

None.

Errors:

None.

See Also:

board\_get\_filename()

Syntax:

char \* board\_get\_filename (char \*filename);

Description:

This function is used to retrieve the default network download filename from persistent storage. This function is invoked when the user enters the SHOW FILENAME command, and by the DN command.

If possible, the filename should be obtained from persistent storage, i.e. nonvolatile RAM.

### Parameters:

filename **Pointer to buffer for copying the filename.** 

Return values:

Pointer to the filename.

Errors:

None.

See Also:

board\_set\_filename()

# **board\_set\_filetype()** Set default download filetype

Syntax:

void board\_set\_filetype (int filetype);

Description:

This function is used to set the default filetype for network downloads. This function is invoked when the user enters the SET FILETYPE command.

If possible, the filetype should be stored in persistent storage, i.e. non-volatile RAM.

Parameters:

filetype The download filetype, either UIF\_DLIO\_SREC, UIF\_DLIO\_ELF, UIF\_DLIO\_COFF or UIF\_DLIO\_IMAGE.

Return values:

None.

## Errors:

None.

See Also:

board\_get\_filetype()

# **board\_get\_filetype()** Get default download filetype

Syntax:

int board\_get\_filetype (void);

Description:

This function is used to retrieve the default network download filetype. This function is invoked when the user enters the SHOW FILETYPE command, and by the DN command.

If possible, the filetype should be obtained from persistent storage, i.e. nonvolatile RAM.

### Parameters:

None.

### Return values:

The download filetype, either UIF\_DLIO\_ELF, UIF\_DLIO\_COFF, UIF\_DLIO\_SREC or UIF\_DLIO\_IMAGE.

Errors:

None.

See Also:

board\_set\_filetype()

# **4.11 DBUG INTERNAL FUNCTIONS**

These functions are provided in libdbug.a and are usable by the board support package.

## pause() and the state of the state of the Simple console pagination

Syntax:

int pause (int \*rows);

## Description:

This function provides a simple method for console pagination. On each invocation of this function, the value rows is incremented by one. When the value of rows surpasses 21, the banner is displayed and awaits user input to continue.

Press <ENTER> to continue.

This function is **NOT** invoked automatically by printf(); instead, this function must be explicitly invoked when pagination is desired. To use this function, the user must initialize a local integer variable to the value zero, then after displaying a single line of output, invoke pause(). The variable rows should track the number of lines of output displayed to the console. When the user selects <Enter> to continue, the variable rows is reset to zero.

The user may select <Enter> to continue, and q or Q or <Ctrl> C to indicate a desire to abort the display.

Parameters:

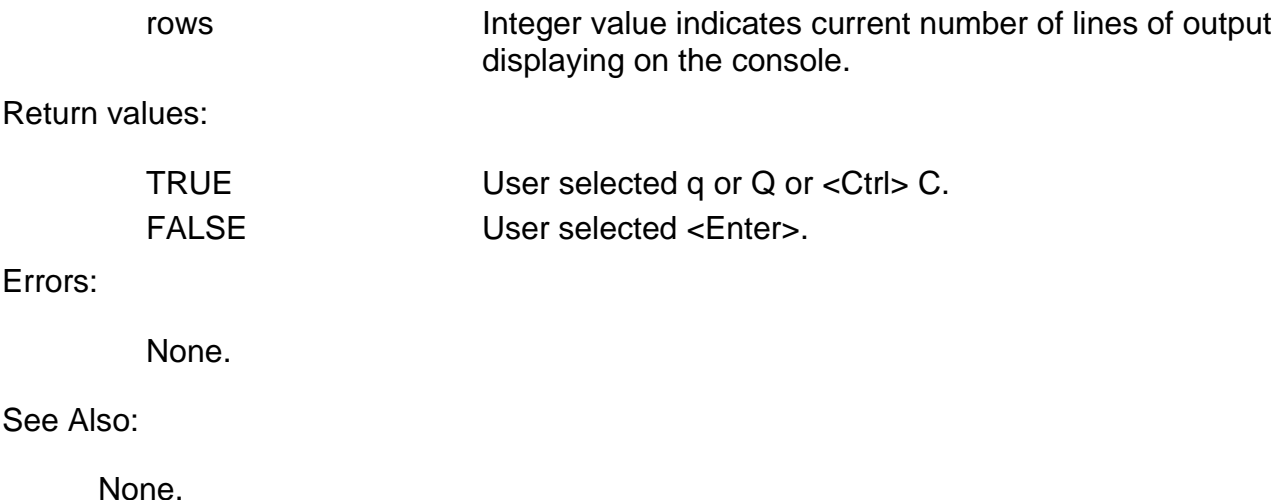

Syntax:

char \* get\_line (char \*line);

Description:

This function obtains a line of input from the dBUG console and places it into the user-supplied character buffer line. The backspace and delete keys provide a rubout feature, the only editing capability. This function returns when the user has pressed the <Enter> key. The buffer is properly terminated.

The character buffer must be of size UIF\_MAX\_LINE or greater.

## Parameters:

line Pointer to the character buffer for the user input.

Return values:

This function returns a pointer to the head of the character buffer. This value is equivalent to the value of line.

Errors:

None.

See Also:

make\_argv()

# make\_argv() example and the example of the **Parse string into tokens**

Syntax:

int make\_argv (char \*line, char \*argv[]);

Description:

This function parses the NULL-terminated string line into tokens, and places pointers to the resulting tokens into argv[]. This function is commonly used to process user input.

Tokens are delineated by white space. As the function scans the string, it places the NULL character \0 into the string in place of white space. In doing so, the token becomes a properly NULL-terminated string. The number of tokens parsed is returned.

The token list argv[] must be a minimum size UIF\_MAX\_ARGS plus one for a NULL terminated list. The token list is NULL terminated upon completing the scan.

This function modifies the original string.

Parameters:

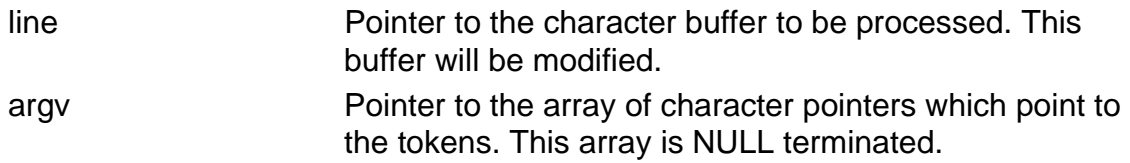

## Return values:

This function returns the number of tokens parsed.

Errors:

None.

See Also:

get\_line()

Syntax:

uint32 get\_value (char \*str, int \*success, int base);

Description:

This function converts the string str into a 32-bit unsigned number.

The function first attempts to locate the string in the symbol table. If a match is found, the value of the symbol is returned.

Otherwise the function converts the string according to radix base. The radix is a value 2 for binary, 8 for octal, 10 for decimal or 16 for hexadecimal. The value 0 for radix indicates that get\_value() should determine the radix by examining the string for radix indicators.

## Parameters:

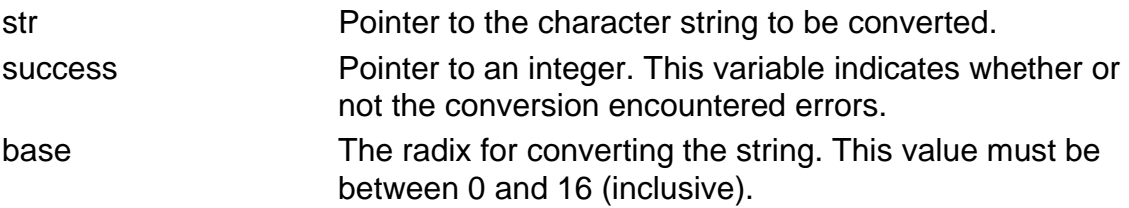

### Return values:

If no errors are encountered, this function returns a 32-bit unsigned value and success is TRUE. If errors are detected, the value zero is returned, and success is FALSE.

### Errors:

For a given radix, certain characters are valid. Hexadecimal notation, for example, allows the letters '0' through '9' and 'A' through 'F', but not the letter 'G'. If an illegal character is encountered, then success contains FALSE.

### See Also:

strtoul()

## **isr\_register\_handler()** Install an Interrupt Service Routine

Syntax:

int isr\_register\_handler (int type, int vector,int (\*handler)(void \*arg1, void \*arg2), void \*arg1, void \*arg2);

## Description:

This function installs an interrupt service routine (ISR) for the indicated vector. The type provides a relative priority for handlers which may be installed on the same vector: type ISR\_DBUG\_ISR is serviced prior to ISR\_USER\_ISR. This scheme allows dBUG to prioritize internal interrupt handlers over user-installed interrupt handlers.

When an interrupt occurs, dBUG saves the registers on the stack and searches the list of registered interrupt service routines. If an ISR for the appropriate vector is located, dBUG executes the ISR by invoking

```
 handler(arg1, arg2);
```
dBUG examines the return value of the ISR to determine whether the interrupt was successfully serviced. If the return value is TRUE, then dBUG restores the registers and continues execution. Otherwise, dBUG dumps the register set to the console and displays the dBUG> prompt.

NOTE: While any vector can be passed to this routine, the ISR will only be invoked for vectors that are actually CPU interrupt vectors. For example, installing an interrupt handler for the same vector as the bus exception vector will never be invoked because the exception handling for the bus exception never examines the list of interrupt service routines.

Parameters:

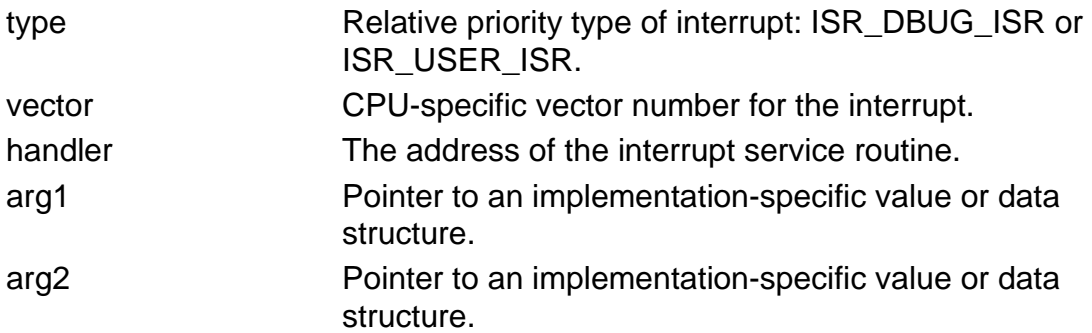

## Return values:

If TRUE is returned, the handler was successfully installed. Otherwise, the handler was not installed.

Errors:

None.

See Also:

isr\_remove\_handler()

# **isr\_remove\_handler()** Remove an Interrupt Service Routine

Syntax:

int isr\_remove\_handler (int (\*handler)(void \*arg1, void \*arg2));

Description:

This function removes an interrupt handler for handler previously installed with isr\_register\_handler().

### Parameters:

handler **Interrupt service routine address.** 

### Return values:

If TRUE is returned, the handler was successfully un-installed.

### Errors:

None.

## See Also:

isr\_register\_handler()